# Package 'ndtv'

November 2, 2021

<span id="page-0-0"></span>Type Package

Title Network Dynamic Temporal Visualizations

Version 0.13.2

Date 2021-10-27

**Depends** R ( $>= 3.0$ ), network ( $>= 1.13$ ), networkDynamic ( $>= 1.13$ ) 0.9), animation  $(>= 2.4)$ , sna

Imports MASS, statnet.common, jsonlite, base64

**Suggests** tergm  $(>= 3.6)$ , tsna, test that, knitr, htmlwidgets, scatterplot3d

Description Renders dynamic network data from 'networkDynamic' objects as movies, interactive animations, or other representations of changing relational structures and attributes.

License GPL-3 + file LICENSE

URL <https://github.com/statnet/ndtv>

# NeedsCompilation no

Author Skye Bender-deMoll [cre, aut], Martina Morris [ctb]

Maintainer Skye Bender-deMoll <skyebend@uw.edu>

Repository CRAN

Date/Publication 2021-11-02 08:20:02 UTC

# R topics documented:

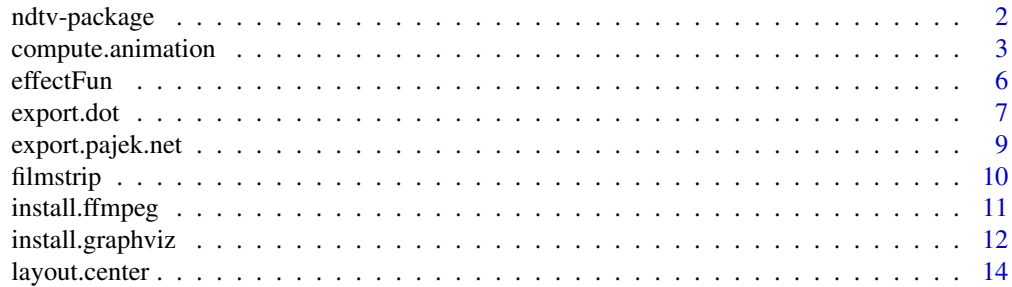

# <span id="page-1-0"></span>2 ndtv-package

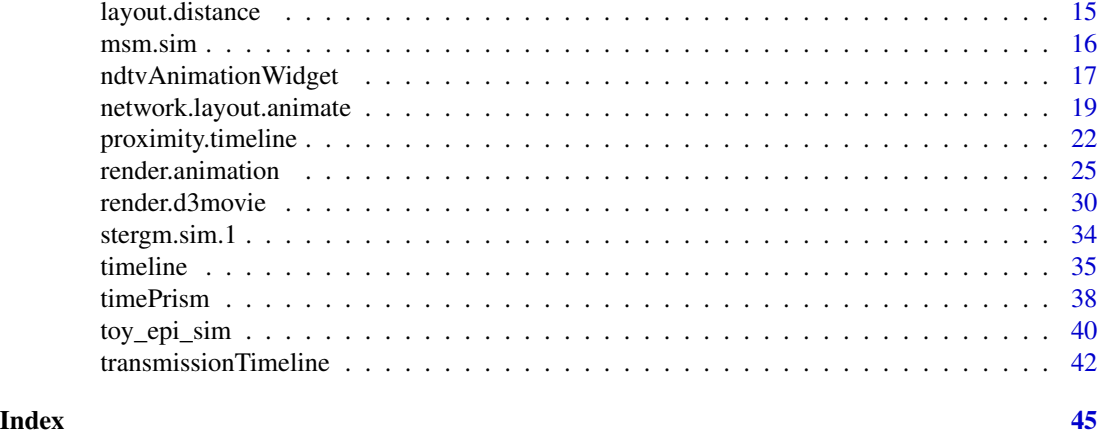

ndtv-package *Network Dynamic Temporal Visualization (ndtv)*

#### <span id="page-1-1"></span>Description

Construct visualizations such as timelines and animated movies of networkDynamic objects to show changes in structure and attributes over time.

# Details

For version and license information, run packageDescription('ndtv')

Uses [network](#page-0-0) objects with dynamics encoded using [networkDynamic.](#page-0-0)

Key features:

- Compute a dynamic layout using [compute.animation.](#page-2-1)
- Render it as a movie using [render.animation.](#page-24-1)
- Render animations to a web page using [render.d3movie](#page-29-1)
- Plot multiple 'stills' of a movie with [filmstrip](#page-9-1)
- Plot a timeline of edge and vertex activity with [timeline](#page-34-1)
- Plot network geodesic proximities as a stream graph with [proximity.timeline](#page-21-1)

To view package vignettes and extended examples, see browseVignettes(package='ndtv'). For a more indepth tutorial, see [http://statnet.org/Workshops/ndtv\\_workshop.html](http://statnet.org/Workshops/ndtv_workshop.html) The package includes several example datasets:

- [msm.sim](#page-15-1) output of a stergm simulation of basic sex contact network model
- [short.stergm.sim](#page-33-1) Very Very Basic stergm simulation output (25 time steps)
- [stergm.sim.1](#page-33-2) Very Very Basic stergm simulation output (100 time steps)
- [toy\\_epi\\_sim](#page-39-1) Toy Epidemic Simulation Output from the EpiModel package

Report bugs at: <https://github.com/statnet/ndtv/issues>

# <span id="page-2-0"></span>Author(s)

Skye Bender-deMoll, and the Statnet Commons team Maintainer: Skye <skyebend@uw.edu>

# References

Bender-deMoll, S., Morris, M. and Moody, J. (2008) Prototype Packages for Managing and Animating Longitudinal Network Data: dynamicnetwork and rSoNIA *Journal of Statistical Software* 24:7.

Hunter DR, Handcock MS, Butts CT, Goodreau SM, Morris M (2008b). ergm: A Package to Fit, Simulate and Diagnose Exponential-Family Models for Networks. *Journal of Statistical Software*, 24(3). doi: [10.18637/jss.v024.i03.](https://doi.org/10.18637/jss.v024.i03)

Butts CT (2008). network: A Package for Managing Relational Data in R. *Journal of Statistical Software*, 24(2). doi: [10.18637/jss.v024.i02.](https://doi.org/10.18637/jss.v024.i02)

Carter T. Butts, Ayn Leslie-Cook, Pavel N. Krivitsky and Skye Bender-deMoll (2015). networkDynamic: Dynamic Extensions for Network Objects. R package version 0.7. <https://statnet.org>

Skye Bender-deMoll and McFarland, Daniel A. (2006) The Art and Science of Dynamic Network Visualization. *Journal of Social Structure. Volume 7, Number 2* [https://www.cmu.edu/joss/](https://www.cmu.edu/joss/content/articles/volume7/deMollMcFarland/) [content/articles/volume7/deMollMcFarland/](https://www.cmu.edu/joss/content/articles/volume7/deMollMcFarland/)

# See Also

[networkDynamic](#page-0-0), [compute.animation](#page-2-1),[render.animation](#page-24-1) for examples, and the package vignette vignette(package='ndtv').

<span id="page-2-1"></span>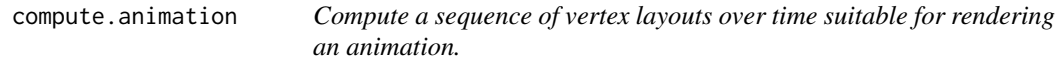

# Description

Steps through a networkDynamic object and applies layout algorithms at specified intervals, storing the calculated coordinates in the network for later use by the render.animation function. Generally the layout are done in a sequence with each using the previously calculated positions as initial seed coordinates in order to smooth out the resulting movie. Not all network layout algorithms give good results.

#### Usage

```
compute.animation(net, slice.par = NULL, animation.mode = "kamadakawai",
                  seed.coords = NULL, layout.par = list(),
                  default.dist = NULL, weight.attr = NULL, weight.dist=FALSE,
                  chain.direction=c('forward','reverse'),
                  verbose = TRUE, ...)
```
# <span id="page-3-0"></span>Arguments

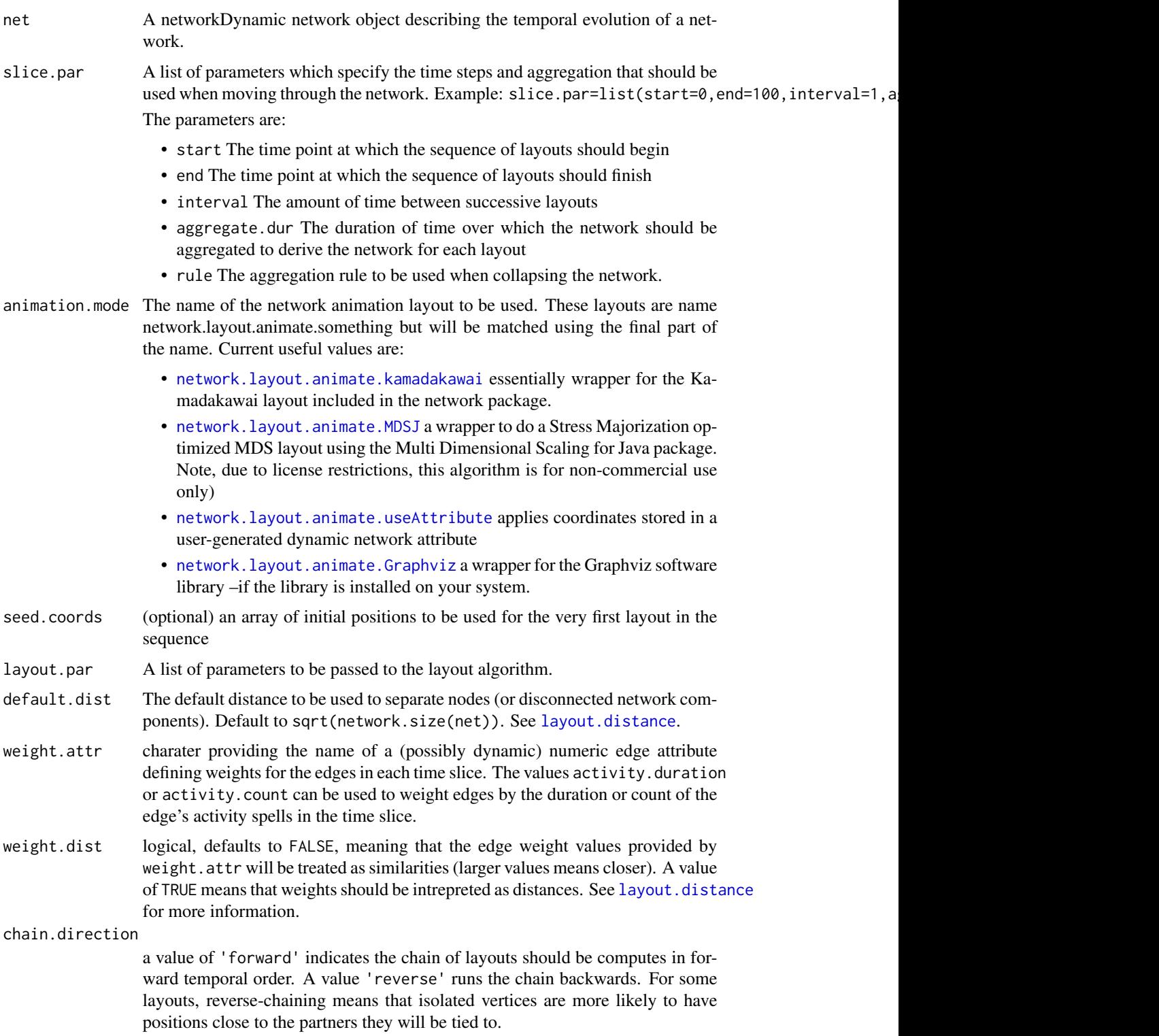

<span id="page-4-0"></span>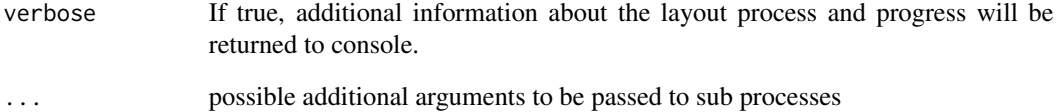

# Details

This function is under active development so implementation and parameters will continue to change.

### Value

Invisibly returns original network argument (which is also modified in-place), with the addition of a network variable slice.par storing the slice parameters used, and dynamic node attributes animation.x and animation.y storing the coordinates calculated for each time point.

# Author(s)

Skye Bender-deMoll, and the statnet team.

# References

See docs for specific layout functions.

Bender-deMoll, S., Morris, M. and Moody, J. (2008) Prototype Packages for Managing and Animating Longitudinal Network Data: dynamicnetwork and rSoNIA *Journal of Statistical Software* 24:7.

Krivitsky P and Handcock M (2012). *Fit, Simulate and Diagnose Models for Network Evoluation based on Exponential-Family Random Graph Models*. Version 3.0-999. Project home page at <http://statnet.org>, <https://cran.r-project.org/package=tergm>.

Butts CT (2008). network: A Package for Managing Relational Data in R. *Journal of Statistical Software*, 24(2). doi: [10.18637/jss.v024.i02.](https://doi.org/10.18637/jss.v024.i02)

Skye Bender-deMoll and McFarland, Daniel A. (2006) The Art and Science of Dynamic Network Visualization. *Journal of Social Structure. Volume 7, Number 2* [https://www.cmu.edu/joss/](https://www.cmu.edu/joss/content/articles/volume7/deMollMcFarland/) [content/articles/volume7/deMollMcFarland/](https://www.cmu.edu/joss/content/articles/volume7/deMollMcFarland/)

# See Also

See also [layout.distance](#page-14-1), [render.animation](#page-24-1), [network.layout.animate.MDSJ](#page-18-1)[,ndtv,](#page-1-1) package vignette (vignette('ndtv')) for examples.

<span id="page-5-0"></span>

# Description

Functions that can return appropriate graphic attributes (i.e. color interpolation) based on properties of the network (ages of edges,etc)

# Usage

```
effectFun(name, ...)
effect.edgeAgeColor (net, onset, fade.dur,
                     start.color = "#000000FF", end.color = "#00000000",
                     na.color = "#CCCCC55")effect.vertexAgeColor (net, onset, fade.dur, start.color = "#000000FF",
                      end.color = "#00000000", na.color = "#CCCCCC55")
```
# Arguments

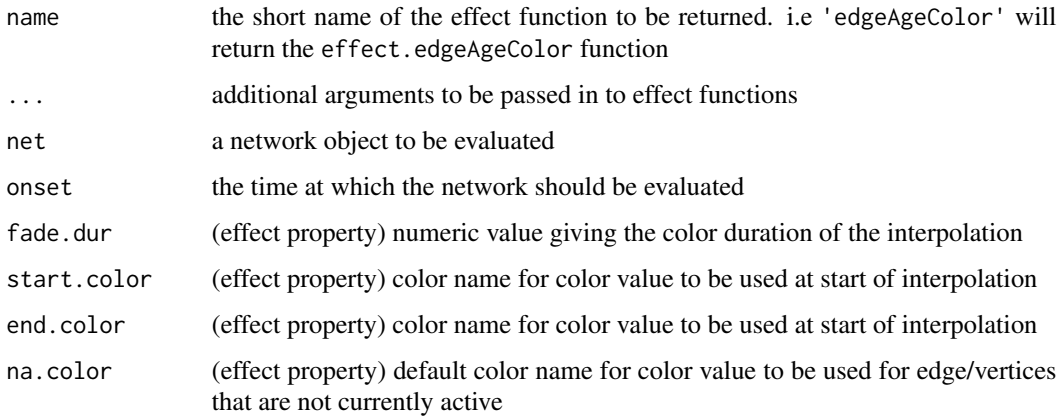

# Details

The special effects functions can be called directly for use as graphic parameters with standard network plots, or via effectFun which will return the effect in a functional form so that it can evaluated/substituted at each time point as plot control function to [render.animation](#page-24-1)

effect.edgeAgeColor calculates the edge of each edge in net at the time onset and uses the value to return a color interpolated between start.color and end.color by comparing the time of each edge to the fade.dur parameter

effect.vertexAgeColor does the same, but for vertices.

Users can also define functions to be called in this way

#### <span id="page-6-0"></span>export.dot 7

# Value

effectFun returns the function named by its first argument, with any arguments matching in ... substituted.

# Author(s)

skyebend@uw.edu

#### Examples

```
library(ndtv)
data('short.stergm.sim')
# render a plot with edges colored by age at time 24
# edges labeld with age
plot(short.stergm.sim,edge.col=effect.edgeAgeColor(short.stergm.sim,
                                                    fade.dur=25,
                                                    start.color = 'red',
                                                    end.color='blue',
                                                    onset=24),
     edge.label=edges.age.at(short.stergm.sim,24),
     edge.lwd=5)
## Not run:
# render an animation where edges are colored dynamically by their age
# starting out red and fading to blue
compute.animation(short.stergm.sim,slice.par = list(start=0,
                                                    end=25,
                                                    interval=1, a
                                                    ggregate.dur=5,
                                                    rule='latest'))
render.animation(short.stergm.sim,edge.col=effectFun('edgeAgeColor',
                                                       fade.dur=5,
                                                       start.color = 'red',
                                                       end.color='blue'))
```
## End(Not run)

<span id="page-6-1"></span>export.dot *Export a network file as Graphviz .dot formatted text file.*

#### Description

A crude exporter for saving out a network in the Graphviz .dot format. [http://graphviz.org/](http://graphviz.org/content/dot-language) [content/dot-language](http://graphviz.org/content/dot-language)

#### Usage

```
export.dot(x, file = ", coords = NULL, all.dyads = FALSE,
           vert.attrs = NULL, edge.attrs = NULL)
```
#### <span id="page-7-0"></span>Arguments

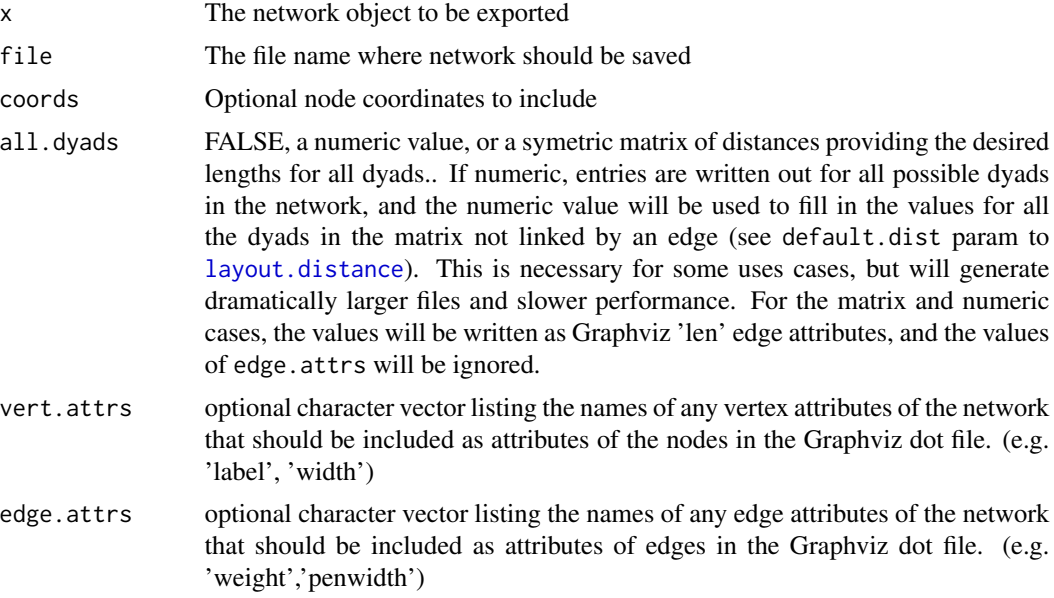

# Details

A crude exporter for saving out a network in the Graphviz .dot format. [http://graphviz.org/](http://graphviz.org/content/dot-language) [content/dot-language](http://graphviz.org/content/dot-language)

# Value

Returns nothing but creates a file in .dot format: <http://graphviz.org/content/dot-language>

# Note

This is still a partial implementation focusing on edges, edge wights, and node coordinates in order to pass the information to graphViz to use it as an external layout engine rather than a renderer.

# Author(s)

Skye Bender-deMoll

# References

<http://graphviz.org/content/dot-language>

# Examples

```
library(network)
net <- network.initialize(5)
net[1,] <-1
net[2,3] <-2
export.dot(net,file="testNet.dot")
```

```
# clean up file afterwords (just for testing)
file.remove("testNet.dot")
```
export.pajek.net *Export a network file as a Pajek .net formatted text file.*

# Description

A basic tool for exporting a network as a Pajek <http://pajek.imfm.si/doku.php?id=pajek> .net format text file. Does not yet encode attributes, layout information or timing info.

#### Usage

export.pajek.net(net, filename)

### Arguments

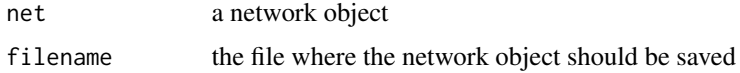

#### Details

.net is basically an edgelist format with sections for vertices, arcs and edges. Vertex attributes for 'label', coordinates named 'x','y','z', 'color' as 'ic' (inner color), 'shape' as a shape value will be written in the appropriate Pajek format. An edge attribute of 'weight' will be written as the edge value, 'width' as 'w' and 'color' as 'c'. See [read.paj](#page-0-0) for reading pajek files (time info supported)

# Value

A file is written out containing the vertex and edge data.

# Note

This is a very minimal implementation, mostly used for testing layout algorithms. Timing information is not yet supported.

# Author(s)

Skye Bender-deMoll

#### References

Pajek software: <http://pajek.imfm.si/doku.php?id=pajek>

Pajek file format documentation: [http://vlado.fmf.uni-lj.si/pub/networks/pajek/svganim](http://vlado.fmf.uni-lj.si/pub/networks/pajek/svganim/1.10.7.1/PajekToSvgAnim.pdf)/ [1.10.7.1/PajekToSvgAnim.pdf](http://vlado.fmf.uni-lj.si/pub/networks/pajek/svganim/1.10.7.1/PajekToSvgAnim.pdf)

10 filmstrip

# Examples

```
data('toy_epi_sim')
toy_epi_sim%v%'color'<-'blue'
export.pajek.net(toy_epi_sim,filename='toy_epi_sim.net')
# clean up file afterwards (just for testing)
```
file.remove('toy\_epi\_sim.net')

<span id="page-9-1"></span>filmstrip *Create a 'small multiples' plot of a networkDynamic object.*

# **Description**

Plots several frames of a network animation of a networkDynamic object in a single static image as a way to provide a quick visual summary of the dynamics of the network.

# Usage

filmstrip(nd, frames = 9, slice.par, render.par, mfrow, verbose = FALSE, ...)

# Arguments

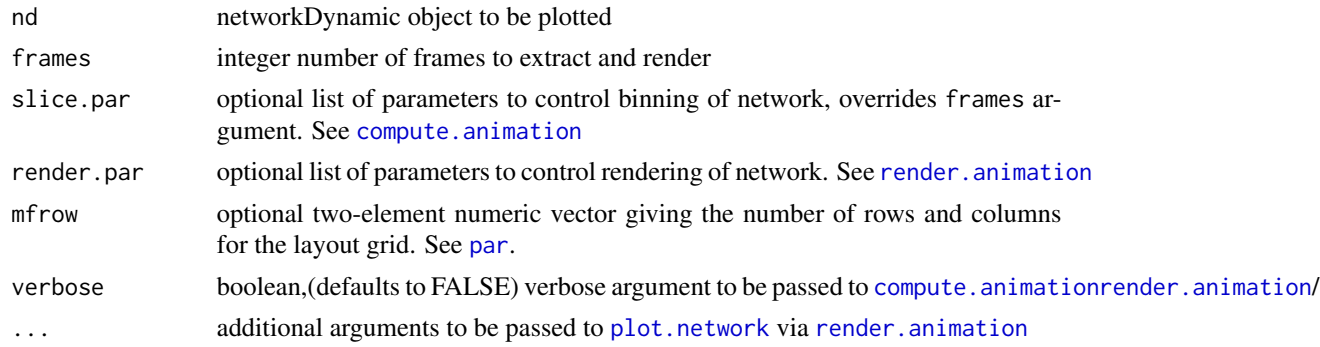

#### Details

If the [networkDynamic](#page-0-0) object does not already have animation coordinates, calls [compute.animation](#page-2-1) to calculate coordinates for the appropriate number of frames. The frames argument determines the number of evenly-spaced network slices to be rendered by [render.animation](#page-24-1) (with the normal plot recording disabled) as images on the final plot grid. Note that if the layout has coordinates pre-computed by compute. animation, the slices selected by the frames argument may not align exactly with the previously compute slices. Passing in a slice.par argument will overide frames to determine exactly which slices will be rendered.

The layout of plot grid can be changed via the mfrow argument.

#### Value

Generates plots on the active graphics device.

<span id="page-9-0"></span>

# <span id="page-10-0"></span>install.ffmpeg 11

# Note

This is a DRAFT version of the function.

# Author(s)

skyebend

# See Also

See also [compute.animation](#page-2-1), [render.animation](#page-24-1).

# Examples

```
data(stergm.sim.1)
filmstrip(stergm.sim.1,displaylabels=FALSE)
# print an overall title for the main plot
title('stergm.sim.1 at 9 time points')
# adjust margins of individual plots to make more room
par(mar=c(1,1,1,1))
```
filmstrip(stergm.sim.1)

install.ffmpeg *Instructions for installing ffmpeg on various platforms*

# Description

The animation package uses ffmpeg to export movies into video formats. This internal function doesn't actually install the ffmpeg library, it just gives instructions on how to do the installation – which really just point to these docs.

# Usage

install.ffmpeg()

# Details

Here are some all-too-brief instructions for the various platforms. After you have installed FFmpeg on your system, you can verify that R knows where to find it by typing Sys.which('ffmpeg') in the R terminal. You many need to first restart R after the install.

#### Installing in Windows:

- Download the recent 'static' build from <https://ffmpeg.org/download.html>
- Downloads are compressed with 7zip, so you may need to first install a 7zip decompression program before you can unpack the installer.
- Decompress the package and store contents on your computer (probably in Program Files)
- Edit your system path variable to include the path to the directory containing ffmpeg.exe

# <span id="page-11-0"></span>Installing on a Mac:

- Download most recent build from https://www.evermeet.cx/ffmpeg/
- The binary files are compressed with 7zip so may need to install an unarchiving utility: <https://theunarchiver.com/>
- Copy ffmpeg to /usr/local/bin/ffmpeg

#### Installing in Linux/Unix (ffmpeg or avconv):

- FFmpeg is a standard package on many linux systems. You can check if it is installed with a command like dpkg -s ffmpeg. If it is not installed, you should be able to install with your system's package manager. i.e. sudo apt-get install ffmpeg or search 'ffmpeg' in the Software Center on Ubuntu.
- Ubuntu and Debian systems may use an alternate program named "avconv" which can be installed with sudo apt-get install libav-tools or by searching 'libav-tools' in Ubuntu's Software Center. Verify that R knows where to find it by typing 'Sys.which('avconv')' in the R terminal. You many need to first restart R after the install. The animation library should automatically use 'avconv' if it sees it instead of 'ffmpeg'. If it doesn't, you can tell it to by typing ani.options(ffmpeg='avconv') in your R session

# Value

On winddows: Will open a web browser window to the ffmpeg website and give instructions how to open this help file.

# References

<https://ffmpeg.org>

<span id="page-11-1"></span>install.graphviz *Instructions for installing the Graphviz libraries on various platforms*

#### **Description**

The [network.layout.animate.Graphviz](#page-18-1) layout provides an interface for calling the various layouts provided by the Graphviz library (<http://www.graphviz.org>) if it is installed on your system. Since Graphviz is *not* an R package, you must manually install it on your system to get it to work.

# Usage

install.graphviz()

# <span id="page-12-0"></span>install.graphviz 13

# Details

This function doesn't actually install Graphviz, it just points to these docs which give a very brief overview of how to do it on each platform.

# Installing on Windows:

- download the "current stable release" installer from <http://graphviz.org/download/>
- run the installer
- Edit your system path variable to include the path to the directory containing the graphviz .exe files.

Installing on a Mac: It seems that there is no longer a .pkg for the mac, but it can be installed easily via homebrew

- install the brew package manager from <https://brew.sh/>
- from the Terminal, run brew install graphviz

# Installing in Linux/unix:

• Graphviz is a standard package on many linux distributions. You can check if it is installed with a command like dpkg -s graphivz. If it is not installed, you should be able to install it with your system's package manager. i.e. sudo apt-get install graphviz or search 'graphivz' in the Software Center on Ubuntu.

When Graphviz is installed correctly on any platform the R command Sys.which('neato') should print out the path to the installed libraries.

# Value

On some platforms this function will open a web browser pointing to the download page for Graphviz.

# Author(s)

skyebend

#### References

John Ellson et.al (2001) "Graphviz – open source graph drawing tools" Lecture Notes in Computer Science. Springer-Verlag. p483-484 <http://www.graphviz.org>

# See Also

See [network.layout.animate.Graphviz](#page-18-1) for more details about how ndtv usees Graphviz.

<span id="page-13-0"></span>

# Description

The layout.center function takes a matrix of coordinates and an x- and y-coordinate range and centers the input coordinates within the range.

The layout.normalize function takes a matrix of coordinates and rescales them to the range  $(-1,1)$ . If keep.aspect.ratio=FALSE, x- and y-coords are rescaled independently.

# Usage

```
layout.center(coords, xlim, ylim)
layout.normalize(coords, keep.aspect.ratio = TRUE)
```
# Arguments

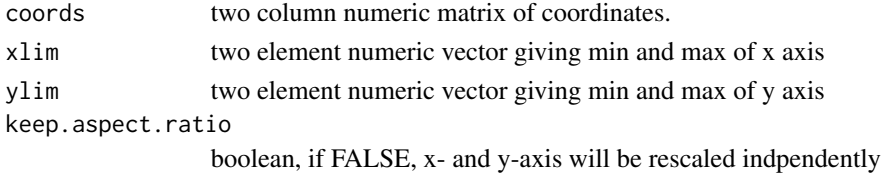

# Details

These functions are used internally, but can also be called by the user when manipulating coordinates for layouts, especially when the coordinate ranges for a sequence of layouts do not match up well. TODO: add barycenter function, and center on vertex function

# Value

The input two column numeric matrix of coordinates with positions transformed.

#### Author(s)

skyebend

#### Examples

```
data(McFarland_cls33_10_16_96)
coords<-plot(cls33_10_16_96)
```
# center layout coords with 100 unit area layout.center(coords,xlim=c(0,100),ylim=c(0,100))

```
# rescale layout coords to unit interval
layout.normalize(coords)
```
# <span id="page-14-1"></span><span id="page-14-0"></span>Description

Computes a geodesic path distance matrix for a network after symmetrizing, replacing Inf values with default.dist

# Usage

```
layout.distance(net, default.dist = NULL, weight.attr = NULL,
                weight.dist = FALSE)
```
# Arguments

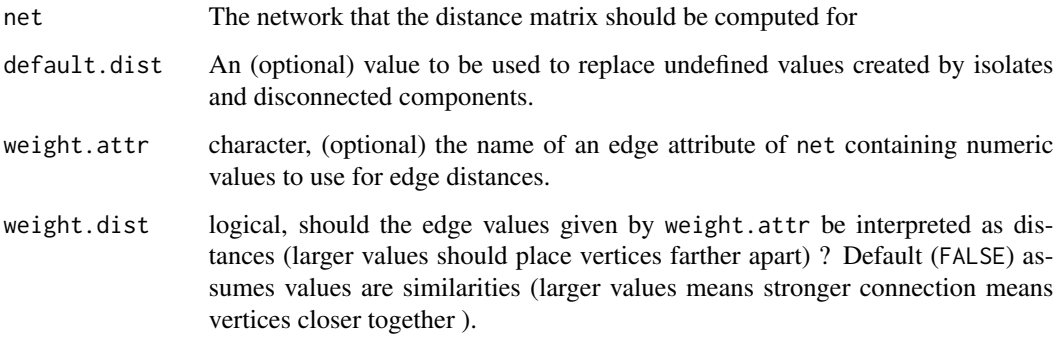

# Details

If no default.dist is provided the value sqrt(network.size(net)) will be used. If input is similarity, it will be recoded/reversed to distances by subtracting each non-zero value from the max value of the matrix and adding the min value of the matrix. If the network is directed, the matrix will then be symmatrized to either the max value of i-j relation (if weight.dist=FALSE) or min value of i-j relation (if weight.dist=TRUE). Note that if the network is marked as undirected but includes bi-directional edges, the (i,j) value will be chosen instead of (j,i).

# Value

A distance matrix assumed to be appropriate for the network.

#### Author(s)

Skye Bender-deMoll

#### 16 msm.sim and the contract of the contract of the contract of the contract of the contract of the contract of the contract of the contract of the contract of the contract of the contract of the contract of the contract of

# Examples

```
test<-network.initialize(4)
add.edges(test,tail=1:2,head=2:3)
# in adjacency matrix form
as.matrix(test)
# as matrix of geodesic distances
layout.distance(test,1.5)
```
<span id="page-15-1"></span>msm.sim *MSM.sim : output of a stergm simulation of basic sex contact network model*

# Description

A 1000 vertex networkDynamic object that contains the output of 10 timesteps of a discrete stergm simulation of a basic sex contact network model. The model has two vertex types ('races') with different contact preferencs expressed with a nodematch parameter. The output network object is included as an example because re-running the model can take a while.

# Usage

data(msm.sim)

# Format

a [networkDynamic](#page-0-0) object

# Details

The model was built with the following stergm:

```
msm.net <- network.initialize(1000, directed=F)
msm.net %v% 'race' <- rep(c(1,2),500)
sm.form.constraints <- ~bd(maxout=2)
msm.form.formula <- ~edges+nodematch('race')+
degree(2)
msm.target.stats <- c(450,375,50)
msm.diss.formula <- ~offset(edges)+offset(nodematch("race"))
msm.theta.diss <-c(2.944, -0.747)msm.fit <- stergm(msm.net,
formation= msm.form.formula,
dissolution= msm.diss.formula,
targets="formation",
target.stats= msm.target.stats,
offset.coef.diss = msm.theta.diss,
form.constraints=msm.form.constraints,
estimate = "EGMME",
```
<span id="page-15-0"></span>

```
control=control.stergm(SA.plot.progress=TRUE)
)
msm.sim <- simulate(msm.fit,nsim=1,time.slices=100)
```
However, the tergm-related output that would normally be attached to the network (toggles, etc) has been removed.

#### Source

statnet project stergm tutorial.

#### Examples

```
require(network)
require(networkDynamic)
data(msm.sim)
# show the network, aggregating 5 timesteps
plot(network.extract(msm.sim,onset=0,terminus=5),
 vertex.col=msm.sim%v%"race",vertex.cex=0.5,edge.col="gray")
# this could take 10 minutes, so don't run in example checking
## Not run:
# use ndtv to render a movie of the momentary view of the network
render.animation(msm.sim,vertex.col=msm.sim%v%'race',vertex.cex=.5)
ani.replay()
saveVideo(ani.replay(),video.name="msm.simMomentary.mp4", other.opts="-b 5000k",clean=TRUE)
# another version, this time with more temporal aggregation
msm.sim <- compute.animation(msm.sim,slice.par=list(start=0,
                                                     end=10,
                                                     interval=1,
                                                     aggregate.dur=3,
                                                    rule='latest'))
# also more render more inbetween frames
render.animation(msm.sim,render.par = list(tween.frames = 15,show.times=TRUE),
 vertex.col=msm.net%v%'race',vertex.cex=.5)
saveVideo(ani.replay(),video.name="msm.sim3Aggregated.mp4", other.opts="-b 5000k",clean=TRUE)
## End(Not run)
```
ndtvAnimationWidget *htmlwidgets wrapper functions for including ndtv-d3 animations in shinyapps*

#### Description

Wrapper functions to provide ndtv-d3 animation as an htmlwidgetfor use within an RStudio "shiny" web application. These functions are not normally called by R users directly. For example shiny app template code please see the 'server.R' and 'ui.R' files at [https://github.com/statnet/ndtv/](https://github.com/statnet/ndtv/tree/master/htmlWidgetShinyTest) [tree/master/htmlWidgetShinyTest](https://github.com/statnet/ndtv/tree/master/htmlWidgetShinyTest)

```
ndtvAnimationWidget(out, options, width = NULL, height = NULL)
renderNdtvAnimationWidget(expr, env = parent.frame(), quoted = FALSE)
ndtvAnimationWidgetOutput(outputId, width = "100%", height = "500px")
```
# Arguments

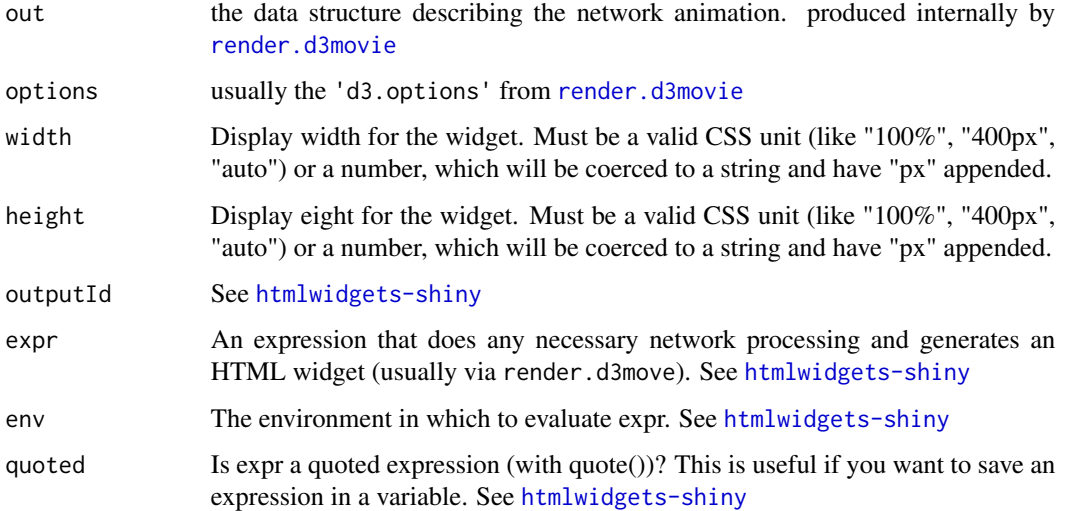

# Details

The ndtv-d3 interactive HTML5 network animation can normally be produced via render.d3movie(...,output.mode='ht These functions are wrappers to make it possible to embed the animations as part of a 'Shiny' (<https://shiny.rstudio.com/>) web application.

renderNdtvAnimationWidget should be used as the wraper for the render.d3movie call within the app's server.R file and ndtvAnimationWidgetOutput is the corresponding ui component to include in the ui.R file. See [htmlwidgets-shiny](#page-0-0)

ndtvAnimationWidget initializes the widget, usually called automatically inside [render.d3movie](#page-29-1) when output.mode='htmlWidget'.

# Author(s)

skyebend@uw.edu

# See Also

[htmlwidgets-package](#page-0-0), [render.d3movie](#page-29-1)

<span id="page-18-0"></span>network.layout.animate

*Sequentially-stable network layout algorithms suitable for generating network animations.*

# <span id="page-18-1"></span>Description

The network.layout.animate.\* layouts are often adaptations or wrappers for existing static layout algorithms with some appropriate presets. They all accept the coordinates of the 'previous' layout as an argument so that they can try to construct a suitably smooth sequence of node positions. Usually these layouts are not called directly and instead selected by specifying the appropriate animation.mode argument to [compute.animation](#page-2-1)

# Usage

```
network.layout.animate.kamadakawai(net, dist.mat = NULL, default.dist = NULL,
                        seed.coords = NULL, layout.par = list(),verbose=FALSE)
```

```
network.layout.animate.MDSJ(net, dist.mat = NULL, default.dist = NULL,
                seed.coords = NULL, layout.par=list(max_iter=50, dimensions =
                 2),verbose=TRUE)
```

```
network.layout.animate.useAttribute(net, dist.mat = NULL, default.dist = NULL,
    seed.coords = NULL, layout.par = list(x = "x", y = "y"), verbose = TRUE)
```

```
network.layout.animate.Graphviz(net, dist.mat = NULL, default.dist = NULL,
    seed.coords = NULL, layout.par = list(), verbose = TRUE)
```
# Arguments

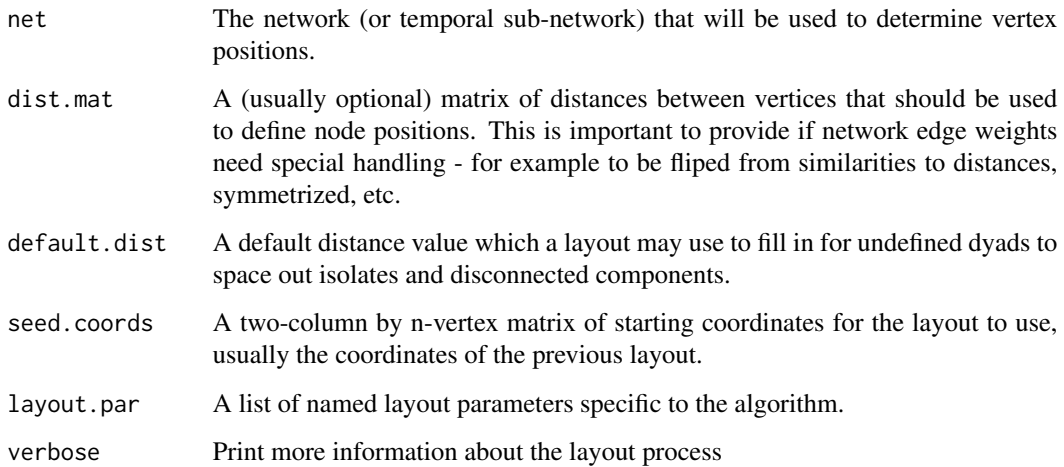

# Details

These layouts are generally called by [compute.animation](#page-2-1) on a sequence of extracted networks, with each layout fed the output of the previous layout

Usually if the dist.mat is not included, one will be calculated using the [layout.distance](#page-14-1) function which will compute the geodesic path length distance between nodes after symmetrizing the network and replacing Inf values with either sqrt(network.size) or the passed in default.dist

# KamadaKawai

The KamadaKawai option provides resonably good dynamically stable layouts. It computes a symmetric geodesic distance matrix from the input network (replacing infinite values with default.dist, and seeds the initial coordinates for each slice with the results of the previous slice in an attempt to find solutions that are as close as possible to the previous positions. However, it performs poorly on large networks and is not as stable as MDSJ. See [network.layout.kamadakawai](#page-0-0) for more details about the implementation and parameters

# MDSJ

The MDSJ layout uses the MDSJ Java library written by Christian Pich, Algorithmics Group, Department of Computer & Information Science, University of Konstanz, Germany http://algo.uni-konstanz.de/softwar (original url), 2009. The library does Multidimensional Scaling (MDS) of the distance matrix using SMACOF optimization. Because MDSJ is released under a creative commons by-nc-sa license it is not distributed with the ndtv package, but an installer is included.

When the MDSJ layout is called it checks for working Java installation, and then checks if MDSJ is installed. If not, it prompts the user and (optionally) downloads and installs MDSJ. If MDSJ is not installed, it falls back to calling the KamadaKawai layout instead.

MDSJ is quite fast for larger networks, but relatively less efficient for smaller ones because of the overhead of system calls and Java start up for each layout. The verbose option prints more information on the Java process. The max\_iter parameter sets the maximum of minimization steps the algorithm can try. In cases where it seems like the layout has not completely finished, this can be set higher. The dimensions argument sets the number of dimensions the layout should be performed in and indirectly the number of columns expected and produced for coordinate matrices.

# useAttribute

The useAttribute layout makes it possible to define vertex positions using a static or dynamic vertex attributes to provide the x and y coordinates for each time step. The names of the attributes to be used are passed in via the layout.par argument. For example layout.par = list( $x = "myX", y$ = "myY") The attribute must have values defined for each time point that the network plotted.

#### Graphviz

The Graphviz layout is a wrapper for the Graphviz <http://www.graphviz.org> software library. If the library is installed on your system (see [install.graphviz](#page-11-1)), it provides a number of additional high-quality layouts. When layout is called it checks for a working Graphviz installation (falling back to KamadaKawai if Graphviz cannot be found) and writes the network to a temp file using [export.dot](#page-6-1). Then the appropriate Graphviz layout engine (default is neato) is executed via a system call, and the coordinates of the vertices are parsed from the output.

Currently, the arguments to layout.par can be used to specify the Graphviz layout engine to use (i.e. gv.engine='neato' for stress-minimized, gv.engine='dot' for hierarchal, gv.engine='fdp' for force-directed, etc) and additional command-line control parameters can be passed in via gv.args. For example, to use the 'dot' layout, but change layout rank direction to Left-Right: layout.par=list(gv.engine='dot',g

<span id="page-19-0"></span>

<span id="page-20-0"></span>See <http://graphviz.gitlab.io/doc/info/command.html>. Note that Graphviz's graphic rendering parameters are not used to control network plot rendering (but they may impact layout positions).

It is also possible to pass edge attributes of the network directly through to the Graphviz .dot file by passing in the names of the attributes using gv.edge.attrs argument to layout.par. For example, layout.par=list(gv.edge.attrs='len') will write the value of the edge attribute 'len' to a gv attribute 'len', which would control the edge lengths when using neato or fdp [http://graphviz.](http://graphviz.gitlab.io/docs/attrs/len/) [gitlab.io/docs/attrs/len/](http://graphviz.gitlab.io/docs/attrs/len/).

The Graphviz layout normally ignores the values in dist.mat, but for compatibility with other layouts, it is possible to use the values in dist.mat to influence Graphviz's edge length by setting layout.par gv.len.mode='ndtv.distance.matrix' instead of its default 'gv.edge.len'. This writes out all of the possible edges to the file and will overide any other edge attributes.

# Value

A two-column by n-vertex matrix of coordinates.

#### Note

The MDSJ algorithm can only be used for non-comercial projects as it is available under the terms and conditions of the Creative Commons License "by-nc-sa" 3.0. [https://creativecommons.](https://creativecommons.org/licenses/by-nc-sa/3.0/) [org/licenses/by-nc-sa/3.0/](https://creativecommons.org/licenses/by-nc-sa/3.0/)

# Author(s)

Skye Bender-deMoll

# References

Algorithmics Group. MDSJ: Java Library for Multidimensional Scaling (Version 0.2). Available at http://algo.uni-konstanz.de/software/mdsj/. University of Konstanz, 2009.

Kamada, T. and Kawai, S. (1989). An Algorithm for Drawing General Undirected Graphs. Information Processing Letters, 31(1):7-15.

John Ellson et.al (2001) "Graphviz – open source graph drawing tools" Lecture Notes in Computer Science. Springer-Verlag. p483-484 <http://www.graphviz.org>

# See Also

See Also [network.layout.kamadakawai](#page-0-0),[layout.distance](#page-14-1),[compute.animation](#page-2-1)

<span id="page-21-1"></span><span id="page-21-0"></span>proximity.timeline *Plot a chart of a networkDynamic object in which vertices trace out paths in time, positioned vertically so that their proximity corresponds to their relative geodesic distance at the sampled time points.*

# Description

This a DRAFT version of the function, parameters are likely to change. Creates a 'phase plot' chart of vertex geodesic distance proximities overtime time, with the ability to size and color the lines corresponding to each vertex with arguments similar to [plot.network](#page-0-0)

# Usage

```
proximity.timeline(nd, start = NULL, end = NULL, time.increment = NULL,
 onsets = NULL, termini = NULL, rule='earliest', default.dist = NULL,
  vertex.col = "#55555555", label = network.vertex.names(nd),labels.at = NULL, label.cex = 1,
  vertex.cex = 2, splines = -0.2, render.edges=FALSE, grid=!render.edges,
  edge.col='#00000055', edge.lwd=4,
 mode=c('isoMDS','sammon','cmdscale','gvNeato','MDSJ'),
 coords=NULL,
  draw.inactive=NULL,
  spline.style=c('default','inactive.ghost','inactive.gaps',
                'inactive.ignore','color.attribute'),
  chain.direction=c('forward','reverse'),
  verbose=TRUE, ...)
```
# Arguments

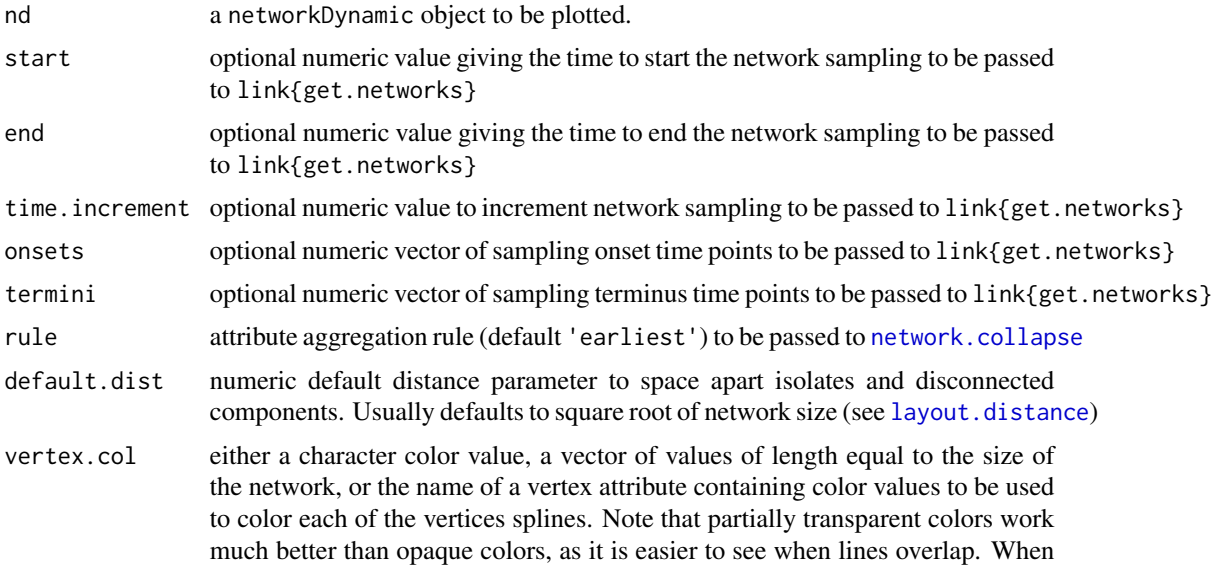

<span id="page-22-0"></span>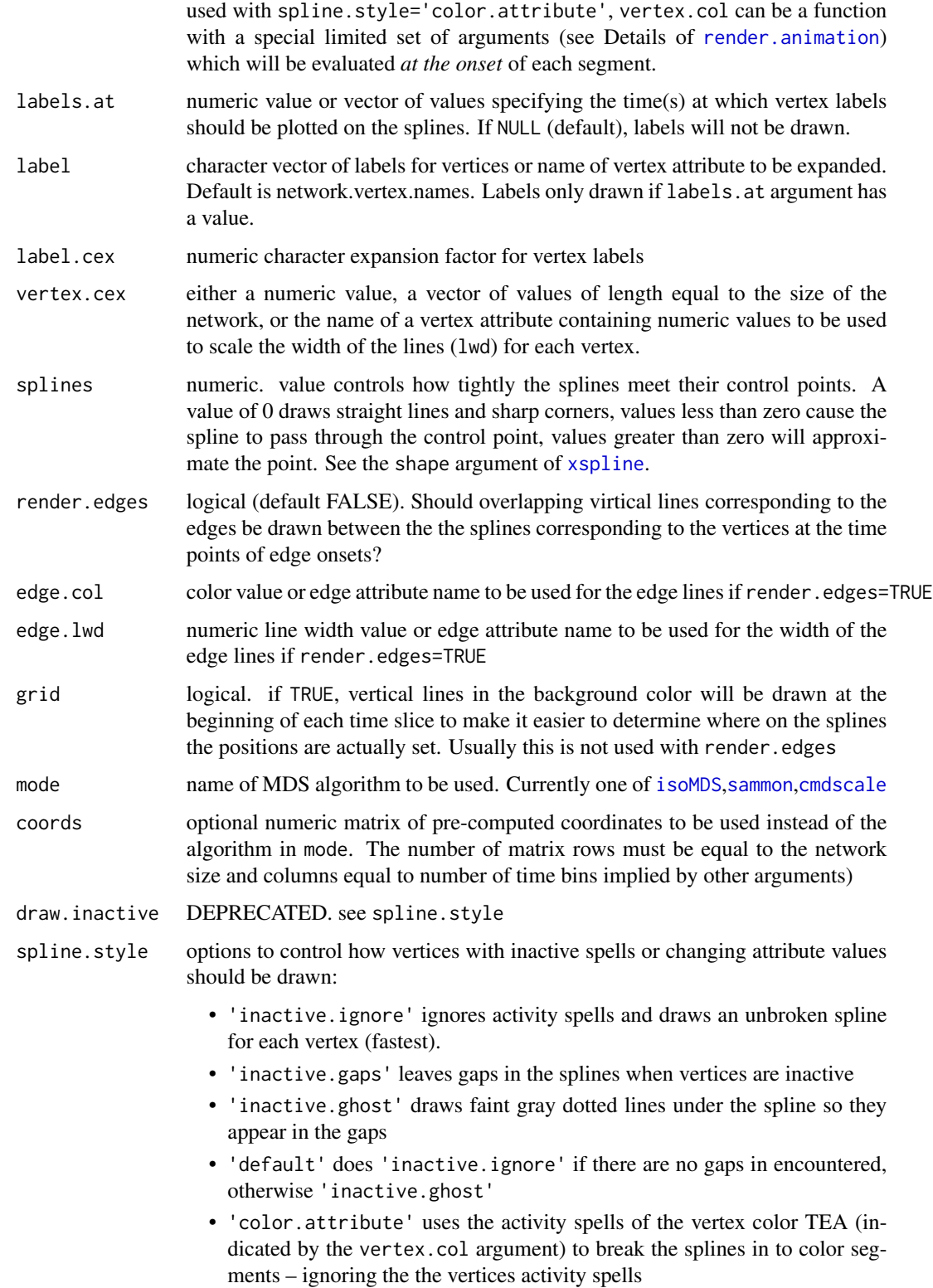

<span id="page-23-0"></span>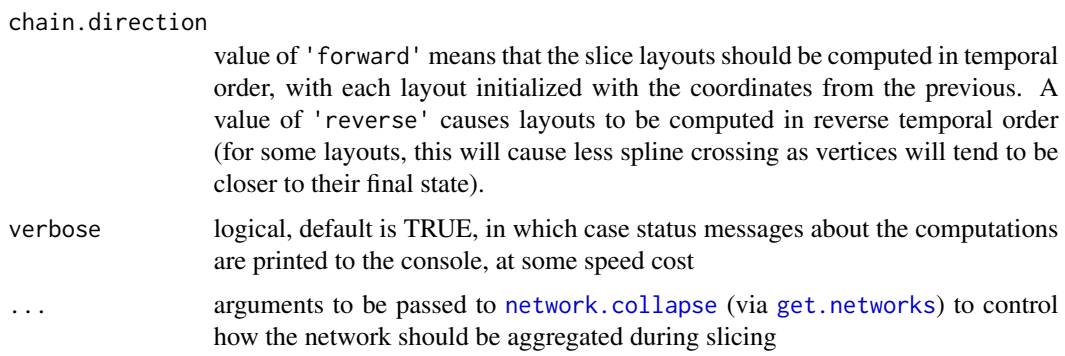

# Details

The passed network dynamic object is sliced up into a series of networks. It loops over the networks, converting each to a distance matrix based on geodesic path distance with layout.distance. The distances are fed into an MDS algorithm (specified by mode) that lays them out in one dimension: essentially trying to position them along a vertical line. The sequence of 1D layouts are arranged along a timeline, and a spline is drawn for each vertex connecting its positions at each time point. The idea is that closely-linked clusters form bands of lines that move together through the plot.

# Currently,

- mode='sammon' tends to produce much equally spaced lines, making it easier to follow individual vertices, but harder to see clusters
- mode='isoMDS' does a better job with clusters, but in some layouts converges too soon and just produces straight lines,
- mode='cmdscale' does a great job with clusters, but is highly unstable (coordinates will reshuffle dramatically on nearly identical networks).
- mode='gyNeato' tries to do a 1D Graphviz neato layout (experimental) network. layout. animate. Graphviz.
- mode='MDSJ' tries a 1D [network.layout.animate.MDSJ](#page-18-1) layout.

For most of the layouts it is necessary to manually adjust the default dist parameter to find a value that sufficently groups together linked clusters and spaces out isolates.

Note for RStudio users: the spline rendering seems to be much slower on RStudio's graphics device than on other graphics devices such as x11().

#### Value

Produces a plot with horizontal splines corresponding the vertices of the network and vertical proximities approximately proportional to geodesic distance. Invisibly returns a numeric matrix of coordinates corresponding to computed positions of each vertex at each time bin. This can be passed in via the coords argument.

# Note

This is still very much a work in progress, the 1D optimization are not very stable, especially for cmdscale

```
render.animation 25
```
# Author(s)

skyebend@uw.edu

### References

Some inspirational examples here: <http://skyeome.net/wordpress/?p=604>

# See Also

See also [timeline](#page-34-1) for plotting spells of vertices and edges without proximity positioning.

# Examples

```
# use the classroom interaction dataset
data(McFarland_cls33_10_16_96)
# divide the first 20 minutes of time into
# overlapping 2.5 minute bins
# and make the lines for the instructors much larger
proximity.timeline(cls33_10_16_96,
   onsets=seq(0,20,0.5),
   termini=seq(2.5,22.5,0.5),
   vertex.cex=(cls33_10_16_96%v%'type'=='instructor')*4+1,
  labels.at=16)
# load the infection sim dataset
data(toy_epi_sim)
# render a timeline with vertices colored by infection status
# show only the first 5 timesteps
proximity.timeline(toy_epi_sim,vertex.col = 'ndtvcol',
                  spline.style='color.attribute',
                  mode='sammon',default.dist=20,
                  chain.direction='reverse',
                  start=1,end=5)
```
<span id="page-24-1"></span>render.animation *Render animations of* networkDynamic *objects as movies in various formats*

# **Description**

Takes a network object which describes a sequence of changes in properties of a network and graphically renders it out as a sequence of plots to create an animation. Normally the coordinates determining the vertex positions at specified time points should have been calculated and stored in the network object, along with the slice par list of parameters describing when and how the network should be divided up in time. If the coordinate data is not found, [compute.animation](#page-2-1) will be called with default arguments.

Appropriate 'static' networks for each time region will be generated by network.collapse. The rendering of each frame is drawn by [plot.network](#page-0-0) and most arguments are supported and are passed through to control the details of rendering. The rendered images are stored using the [animation](#page-0-0) package and can be played in the plot window ([ani.replay](#page-0-0)) or saved to a movie file with [saveVideo](#page-0-0).

# Usage

```
render.animation(net, render.par = list(tween.frames = 10, show.time = TRUE,
           show.stats = NULL, extraPlotCmds=NULL, initial.coords=0),
           plot.par = list(bg='white'), ani.options = list(interval=0.1),
           render.cache = c('plot.list','none'), verbose=TRUE, ...)
```
# Arguments

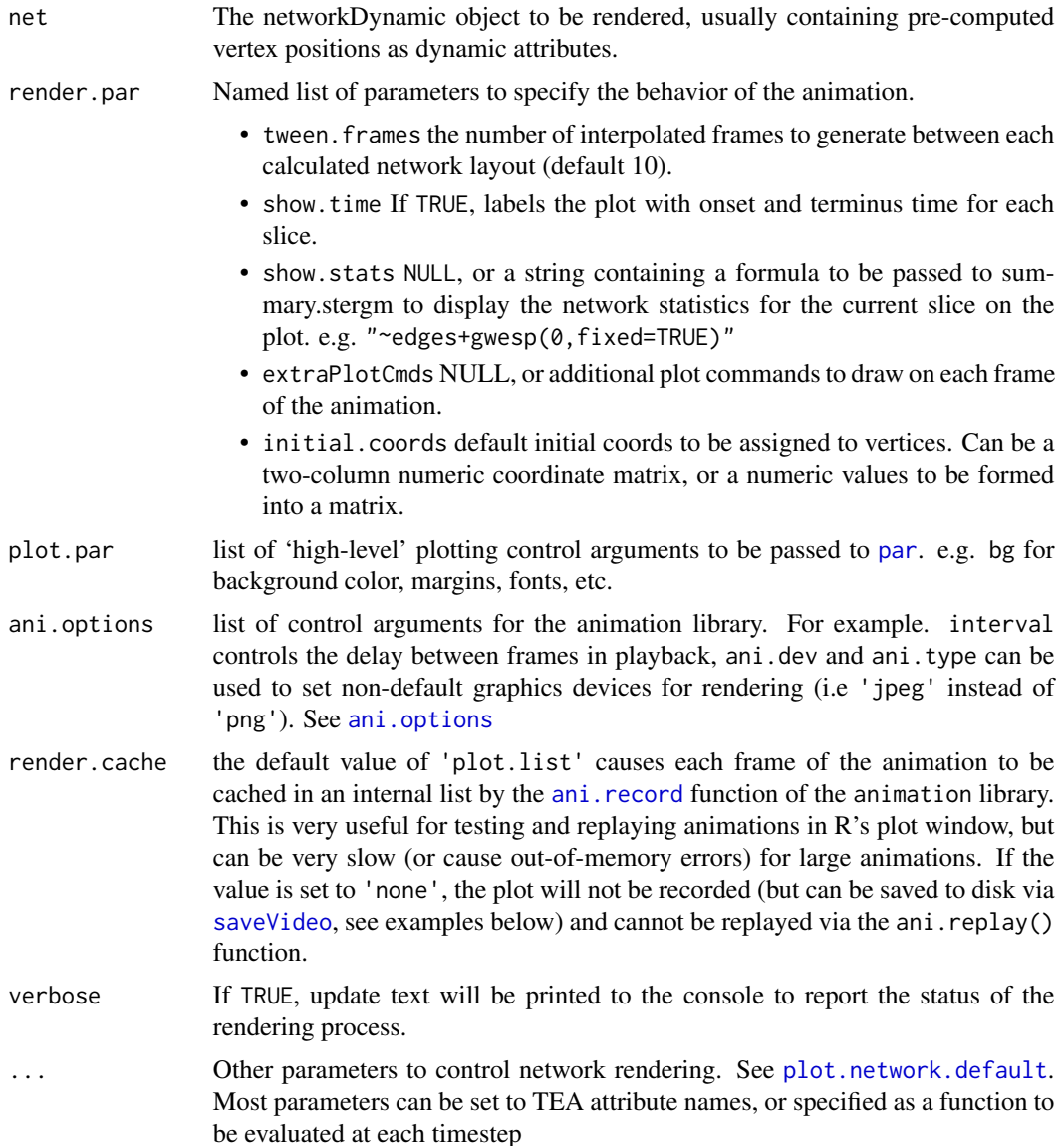

<span id="page-25-0"></span>

#### <span id="page-26-0"></span>render. animation 27

#### Details

Most of the network plotting arguments are passed directly to [plot.network.default](#page-0-0). All of the [plot.network](#page-0-0) arguments pased in via ... can be specified as a TEA or special type of function to be evaluated at each time step. For example, if there was a dynamic vertex attribute named 'wealth', it could be mapped to vertex size by providing the TEA name vertex.cex='wealth'. If the wealth value needed transformation to be an appropriate vertex size, it can be specified as a function: vertex.cex=function(slice){slice%v%'wealth'\*5-3}

The arguments of plot control functions must draw from a specific set of named arguments which will be substituted in and evaluated at each time point before plotting. The set of valid argument names is:

- net is the original (uncollapsed) network
- slice is the network collapsed with the appropriate onset and terminus
- s is the slice number
- onset is the onset (start time) of the slice to be rendered
- terminus is the terminus (end time) of the slice to be rendered

A few of the plot parameters have defaults that are different from the ones given by [plot.network](#page-0-0):

- jitter defaults to FALSE to prevent unwanted bouncing
- xlim and ylim default to the ranges of the entire set of network coordinates. Although they can be set to function values for interesting effects...
- xlab defaults to a function to display the time range: function(onset,terminus){paste("t=",onset,"-",terminu It also will be overidden if show.stats is set.

If no slice.par network attribute is found to define the time range to render, it will make one up using the smallest and largest non-Inf time values, unit-length non-overlapping time steps and an aggregation rule of 'latest'.

If no dynamic coordinate information has been stored, [compute.animation](#page-2-1) will be called with default values to try to do the layout before giving up.

Additional plot commands passed in via the extraPlotCmds argument will be passed to eval() after each frame is rendered and can be used to add extra annotations to the plot.

One some installations, the default output from saveVideo() (really ffmpeg) produces videos in a slightly non-standard .mp4 format that won't play in Windows Media Player or QuickTime. Users have reported that adding the argument other.opts='-pix\_fmt yuv420p" to saveVideo corrects the problem. Recent versions of the animation library will include this argument by default.

To avoid performance issues with the RStudio graphics device, RStudio users will see a message that ndtv is attempting to open another type of plot window. It will try to guess a platform-appropriate device type, but specific device can be pre-specified by the user by setting the R\_DEFAULT\_DEVICE environment variable

#### Value

A sequence of plots will be generated on the active plot device. If render.cache='plot.list' the recorded plots are stored as a list in .ani.env\$.images.

<span id="page-27-0"></span>Note

A few of the network drawing arguments have slightly different interpretations than their [plot.network](#page-0-0) equivalents:

- xlab will be used to display time and network statistics if those render.par parameters are set
- xlim and ylim will be set using max and min observed coordinate values so that all network slices will appear on the plot
- label if not set explicitly, will default to the vertex names for the appropriate slice network.

If the background color is transparent and not explicitly set, it will be reset to white to prevent unintentional behavior when exporting movies via ffmpeg.

# Author(s)

Skye Bender-deMoll, and the statnet team.

#### References

Skye Bender-deMoll and McFarland, Daniel A. (2006) The Art and Science of Dynamic Network Visualization. *Journal of Social Structure. Volume 7, Number 2* [https://www.cmu.edu/joss/](https://www.cmu.edu/joss/content/articles/volume7/deMollMcFarland/) [content/articles/volume7/deMollMcFarland/](https://www.cmu.edu/joss/content/articles/volume7/deMollMcFarland/)

# See Also

[compute.animation](#page-2-1) for generating the movie coordinates, [ani.replay](#page-0-0), [plot.network](#page-0-0) and the package vignette vignette('ndtv'). Also [render.d3movie](#page-29-1) for displaying movies as interactive HTML5 animations in a web browser

# Examples

```
require(ndtv)
# trivial example
triangle <- network.initialize(3) # create a toy network
add.edge(triangle,1,2)
# add an edge between vertices 1 and 2
add.edge(triangle,2,3)
# add a more edges
activate.edges(triangle,at=1) # turn on all edges at time 1 only
activate.edges(triangle,onset=2, terminus=3,
e=get.edgeIDs(triangle,v=1,alter=2))
add.edges.active(triangle,onset=4, length=2,tail=3,head=1)
render.animation(triangle)
ani.replay()
# an example with changing TEA attributes
wheel <- network.initialize(10) # create a toy network
add.edges.active(wheel,tail=1:9,head=c(2:9,1),onset=1:9, terminus=11)
```
# render.animation 29

```
# set a dynamic value for edge widths
activate.edge.attribute(wheel,'width',1,onset=0,terminus=3)
activate.edge.attribute(wheel,'width',5,onset=3,terminus=7)
activate.edge.attribute(wheel,'width',10,onset=3,terminus=Inf)
# set a value for vertex sizes
activate.vertex.attribute(wheel,'mySize',1, onset=-Inf,terminus=Inf)
activate.vertex.attribute(wheel,'mySize',3, onset=5,terminus=10,v=4:8)
# set values for vertex colors
activate.vertex.attribute(wheel,'color','gray',onset=-Inf,terminus=Inf)
activate.vertex.attribute(wheel,'color','red',onset=5,terminus=6,v=4)
activate.vertex.attribute(wheel,'color','green',onset=6,terminus=7,v=5)
activate.vertex.attribute(wheel,'color','blue',onset=7,terminus=8,v=6)
activate.vertex.attribute(wheel,'color','pink',onset=8,terminus=9,v=7)
# render it all
render.animation(wheel,edge.lwd='width',vertex.cex='mySize',vertex.col='color')
# an example with functional attributes
set.network.attribute(wheel,'slice.par',
           list(start=1,end=10,interval=1, aggregate.dur=1,rule='latest'))
# render vertex size as betweeness
render.animation(wheel,vertex.cex=function(slice){(betweenness(slice)+1)/5})
# render it directly to a movie file without caching the plots (faster)
## Not run:
saveVideo( render.animation(wheel,edge.lwd='width',vertex.cex='mySize',vertex.col='color',
           render.cache='none') )
## End(Not run)
# simulation based example
# disabled to save time when testing
## Not run:
require(tergm)
# load in example data, results of a basic stergm sim
data(stergm.sim.1)
# (optional) pre-compute coordinates for set time range
# (optional) limit time range to a few steps to speek example
slice.par=list(start=0,end=10,interval=1, aggregate.dur=1,rule='latest')
compute.animation(stergm.sim.1,slice.par=slice.par)
# define the number of inbetween frames and a formula for stats to display
render.par<-list(tween.frames=5,show.time=TRUE,
                show.stats="~edges+gwesp(0,fixed=TRUE)")
# render the movie, with labels, smaller vertices, etc
render.animation(stergm.sim.1,render.par=render.par,
                 edge.col="darkgray",displaylabels=TRUE,
                 label.cex=.6,label.col="blue")
```
# <span id="page-29-0"></span>30 render.d3movie

```
# preview the movie in the plot window
ani.replay()
# save the movie as mp4 compressed video (if FFMPEG installed)
saveVideo(ani.replay(),video.name="stergm.sim.1.mp4",
           other.opts="-b 5000k",clean=TRUE)
## End(Not run)
```
<span id="page-29-1"></span>render.d3movie *Render out a web-based animation of a networkDynamic object using ndtv-d3 player app*

# Description

Exports a self-contained HTML file including an SVG animation of the networkDynamic object and displays it in a web browser. See render. animation for details of animation construction.

# Usage

```
render.d3movie(net, filename=tempfile(fileext = '.html'),
                           render.par=list(tween.frames=10,
                                           show.time=TRUE,
                                            show.stats=NULL,
                                            extraPlotCmds=NULL,
                                            initial.coords=0),
                           plot.par=list(bg='white'),
                           d3.options,
                           output.mode=c('HTML','JSON','inline','htmlWidget'),
                           script.type=c('embedded','remoteSrc'),
                           launchBrowser=TRUE,
                           verbose=TRUE,...)
```
# Arguments

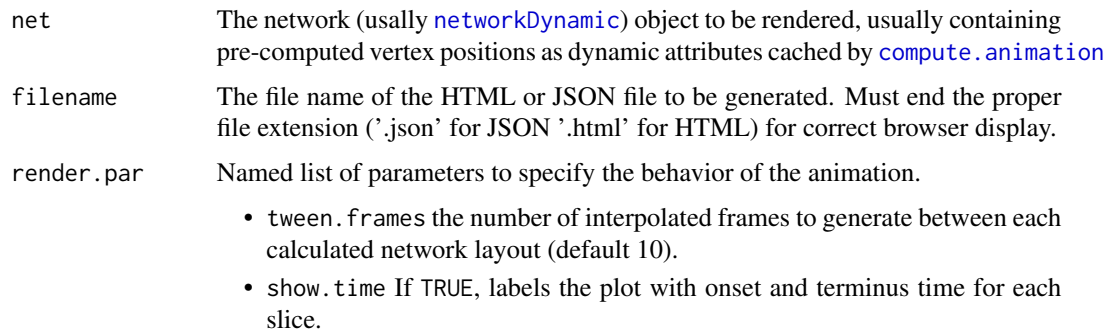

<span id="page-30-0"></span>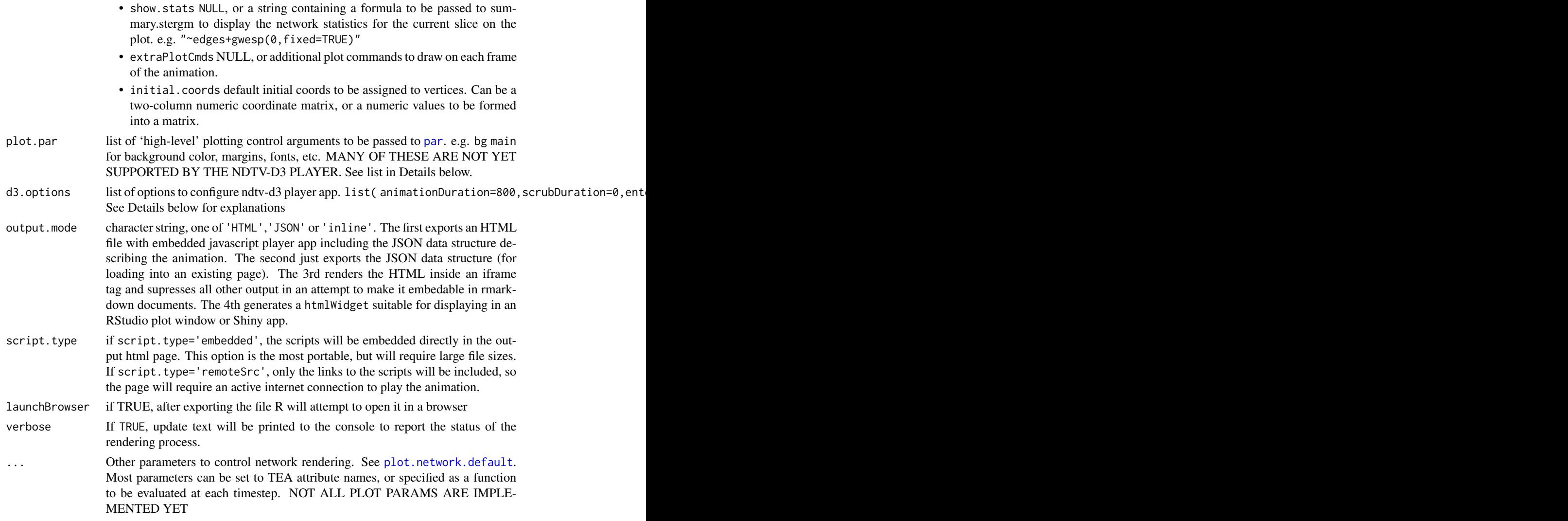

# Details

Animations are generated using a process nearly identical to render. animation. However, instead of using R's plotting functions and the animation library, the relevant information is cached and written into a JSON-formatted file, embedded into a web page along with ndtv-d3 player, and displayed in a web browser as an interactive HTML5 SVG animation.

The ndtv-d3 player app is not a fully-featured R plot device. It only attempts to emulate the elements of plot normally used by [plot.network](#page-0-0) and it understands the graphic elements and a somewhat higher level so that it will be able to handle interaction with edge and vertex objects.

However, ndtv-d3 includes several nice features to support exploring the network:

- controller buttons for playing, pausing and stepping through the animation
- time slider for jumping and 'scrubing' to parts of the movie
- pan and zoom into the network using the mouse-wheel
- <span id="page-31-0"></span>• click on vertices and edges to reveal their ids or abitrary text attached using the vertex.tooltip and edge.tooltip properties
- double-click on a vertex to highlight all of the connected edges and vertices

If passed a static network, by default only a single slice will be rendered and the time slider and controllers will be disabled. For consistency with [plot.network](#page-0-0) the static mode also supports passing in a matrix of coordinates via coord argument which will prevent the default call to compute.animation.

Another advantage of ndtv-d3 is that it does not require installing system libraries such as ffmpeg to render out the movie.

The coordinates for vertex postitions are read from the animation.x and animation.y TEA attributes, normally created using [compute.animation](#page-2-1)

The list of currently supported [plot](#page-0-0), plot. network and [par](#page-0-0) elements is

- xlab: label caption below the render, on the xaxis
- main: main headline above the render
- displaylabels: should vertex labels be displayed?
- usearrows: should arrows be drawn on edges?
- bg: background color (must be html compatible? need to check this)
- vertex.cex: vertex expansion scale factor
- label: labels for vertices (defaults to vertex.names)
- label.col: color of vertex labels
- label.cex: vertex label expansion scale factor
- vertex.col: vertex fill colors
- vertex.sides: number of sides for vertex polygon (shape)
- vertex.rot: rotation for vertex polygon
- vertex.border: color of vertex border stroke
- vertex.lwd: width of vertex border stroke
- edge.lwd: width of edge stroke
- edge.col: edge stroke color

All of the above properties can be defined as dynamic (TEA) attributes. Noteably, curved edges, edge labels, and label positioning are not yet implemented and will be ignored. The main and xlab params will not be positioned exactly as they are in [plot](#page-0-0)

There are a few special plot parameters that are only supported by render.d3move:

- vertex.tooltip arbitrary text or html to be displayed when a vertex is clicked (default is the vertex id)
- edge.tooltip arbitrary text or html to be displayed when an edge is clicked (default is the edge id)
- vertex.css.class properties for adding arbitrary class attributes for use in CSS styling of vertices

### <span id="page-32-0"></span>render.d3movie 33

- edge.css.class properties for adding arbitrary class attributes for use in CSS styling of edges
- vertex.label.css.class properties for adding arbitrary class attributes for use in CSS styling of vertex labels

ndtv-d3 has its own configuration properties passed in via the d3.options argument list, shown below with their default properties. Values which are set to NULL or omitted will be set to the ndtv-d3 player defaults.

- animationDuration=800 Duration (milliseconds) of each animation step during play or step actions
- enterExitAnimationFactor=0 Fraction (0-1) of total step animation time that edge enter/exit animations should take
- nodeSizeFactor=0.01 Sets default node (vertex) size, as a fraction of viewport size.
- playControls=TRUE Show the player controls (play, pause, step, etc)
- animateOnLoad=FALSE If true, animation will start playing as soon as page loads.
- slider=TRUE Show the time slider control
- margin=list( $x=20$ ,  $y=10$ ) SVG margins may be overridden when setting fixed aspect ratio
- debugFrameInfo=FALSEShow the slice timing info in corner
- durationControl=TRUEShow a control to change speed of animation under the menu in the upper right corner

#### Value

If output.mode='HTML', a file will be generated including the necessary javascript and JSON data structures If output.mode='JSON', a JSON file will be generated including a section describing all of the rendered slices, and a seperate section including the entire networkDynamic object. If output.mode='inline', HTML code for an iframe elment suitible for embedding in markdown documents will be printed, all other output supressed. If output.mode='htmlWidget', a [htmlwidgets](#page-0-0) object will be returned which, will produce appropriate html when 'printed' or emedded in a Shiny app

# **Note**

This is a very preliminary draft implementation. The animations preform poorly in the Linux Firefox browser, but are ok in Firefox on other platforms and excellent in the Chrome web browser.

# Author(s)

skyebend@uw.edu

#### References

The github repository for the ndtv-d3 javascript library is at <https://github.com/statnet/ndtv-d3/> (which is the statnet release fork of <https://github.com/michalgm/ndtv-d3/>)

# See Also

See also the ndtv-d3 vignette [http://statnet.org/Workshops/ndtv-d3\\_vignette.html](http://statnet.org/Workshops/ndtv-d3_vignette.html), [render.animation](#page-24-1), [compute.animation](#page-2-1).

#### Examples

```
# render an interactive SVG animation of short.stergm.sim and open it in a browser
data(short.stergm.sim)
render.d3movie(short.stergm.sim)
# render interactive widget in rmarkdown or RStudio plot window
render.d3movie(short.stergm.sim,output.mode='htmlWidget')
# render a static network as interactive SVG with lots of html tooltip info
data(emon)
render.d3movie(emon[[5]],
   vertex.tooltip=paste(emon[[5]]%v%'vertex.names',
      emon[[5]]%v%'Command.Rank.Score',
     emon[[5]]%v%'Sponsorship',
     sep="<br>"),
    edge.tooltip=paste('Frequency:',emon[[5]]%e%'Frequency'),
    edge.lwd='Frequency')
```
## Not run:

```
# alternate code for embeding in rmarkdown
```{r,results='asis'}
render.d3movie(short.stergm.sim,output.mode='inline')
\ddot{\phantom{0}}
```
## End(Not run)

<span id="page-33-2"></span>stergm.sim.1 *Very Very Basic stergm simulation output*

# <span id="page-33-1"></span>Description

Simulation from a crude stergm model based on the flobusiness network. Mostly good for testing movies 'cause it is small (16 vertices) and fast. The stergm. sim. 1 network is 100 simulation steps in duration. The short.stergm.sim network is an extract of the first 25 steps of stergm.sim.1 – its shorter duration makes it more suitable for quickly testing animation techniques.

#### Usage

```
data(stergm.sim.1)
data(short.stergm.sim)
```
<span id="page-33-0"></span>

#### <span id="page-34-0"></span>timeline 35

# Format

A networkDynamic object containing the output of the network simulations

# Details

The model used to generate the sim was:

```
require(ergm)
data("florentine")
theta.diss \leq -\log(9)# fit the model
stergm.fit.1 <- stergm(flobusiness,
  formation= ~edges+gwesp(0,fixed=T),
  dissolution = \simoffset(edges),
targets="formation",
offset.coef.diss = theta.diss,
estimate = "EGMME" )
# simulate from the model
stergm.sim.1 <- simulate(stergm.fit.1,
                    nsim=1, time.slices = 100)
```
However, the ergm-related output that would normally be attached to the network (toggles, etc) has been removed.

#### Source

See tergm package tutorials.

#### Examples

```
data(stergm.sim.1)
range(get.change.times(stergm.sim.1))
data(short.stergm.sim)
range(get.change.times(short.stergm.sim))
```
<span id="page-34-1"></span>timeline *Plot a timeline for the edge and vertex spells of a network*

#### Description

Produces a 'phase plot' or timeline showing the durations of the activity spells in a networkDynamic object. Spells are traced out horizontally, with all the activity for each element (vertex or edge) in a single row.

# Usage

```
time(x, v = seq\_len(network.size(x)), e = seq\_along(x$mel),plot.vertex.spells = TRUE, plot.edge.spells = TRUE,
       slice.par = NULL,
       displaylabels = TRUE, e.label=TRUE, e.label.col='purple',
       edge.lwd=1,
       v.label, v.label.col='blue',
       vertex.cex=1, cex, adj=0,
       edge.col = rgb(0.5, 0.2, 0.2, 0.5),
       vertex.col = rgb(0.2, 0.2, 0.5, 0.5),
       xlab, ylab, xlim, ylim, ...)
```
# Arguments

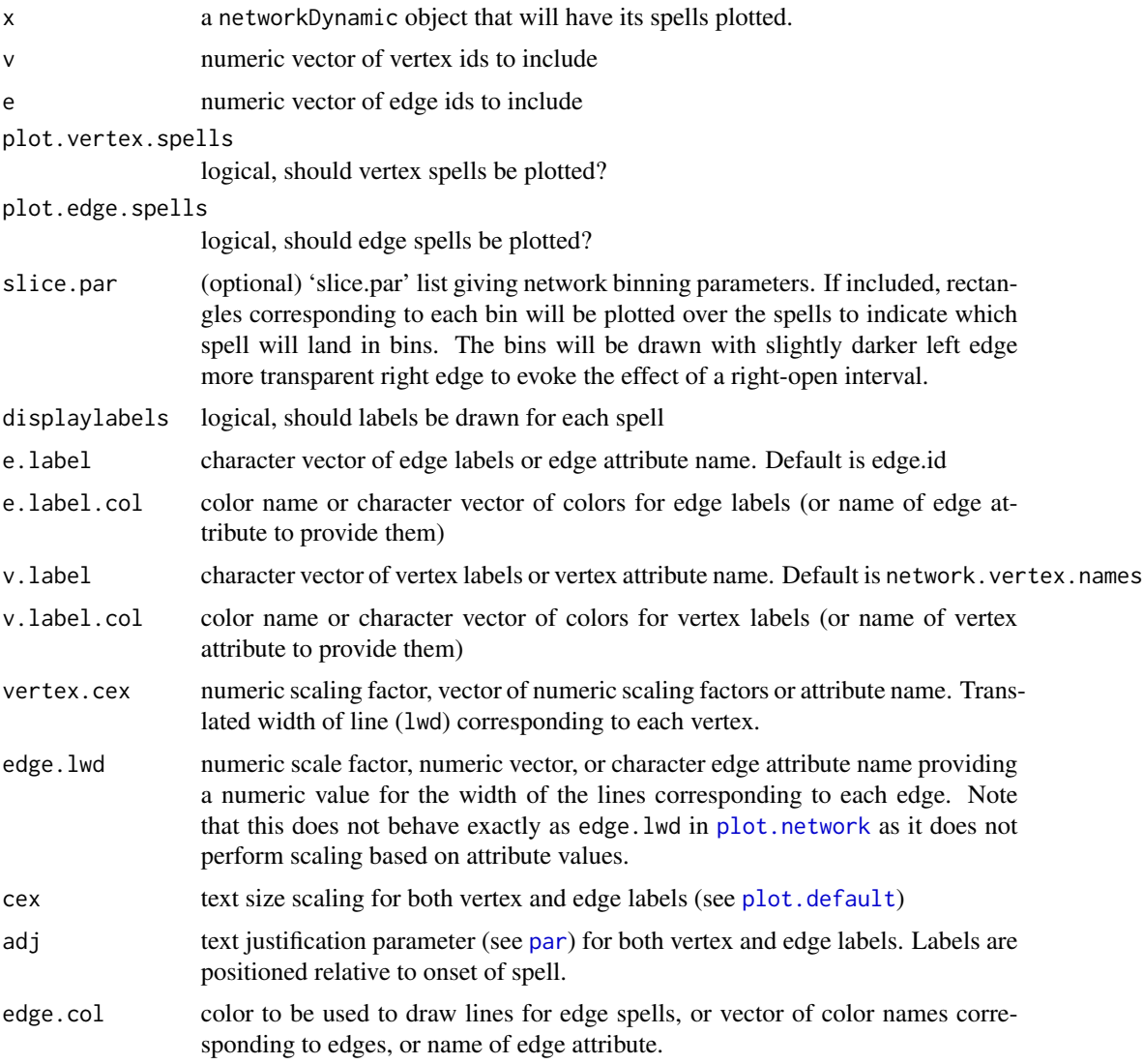

<span id="page-35-0"></span>

#### <span id="page-36-0"></span>timeline 37

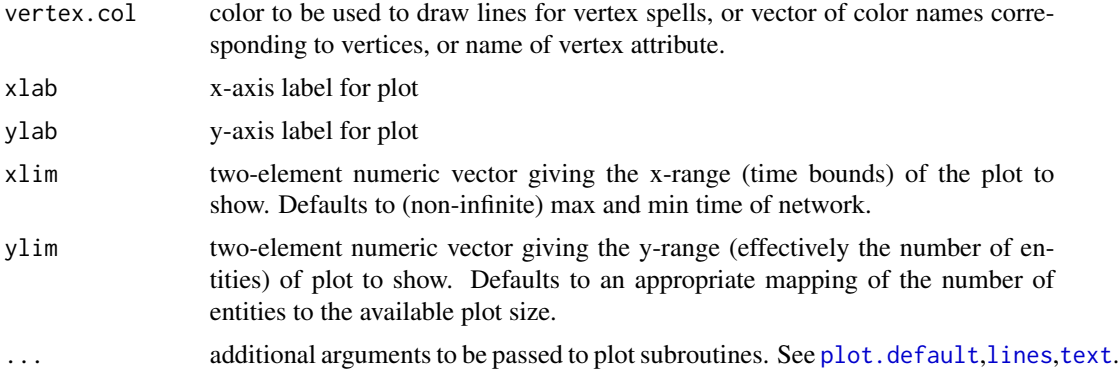

# Details

When the  $\nu$  argument is included, edges involving vertices not in  $\nu$  are excluded (but the reverse is not true for the e argument). If xlim range is provided and the spells corresponding to a vertex or an edge lie entirely outside its bounds they will not be shown.

Many of the arguments correspond to arguments in [plot.network](#page-0-0) but are translated to the timeline plot context. For example, vertex.cex actually controls the lwd (line width) of the lines corresponding to vertex spells. The arguments are expanded using [plotArgs.network](#page-0-0) so that they should give the expansion behavior and attribute look up as [plot.network](#page-0-0)

Additional plotting arguments can be passed in to modify drawing. For example, lty for line style. Vertices and edges that are never active are not included on the plot.

# Value

A plot is produced.

#### Note

not fully implemented, would be nice to be able to pass network attribute names for properties..

#### Author(s)

skyebend@uw.edu

#### See Also

See also [plot.network](#page-0-0).

# Examples

```
data(stergm.sim.1)
timeline(stergm.sim.1)
# color vertices by priorates, don't show edges
timeline(stergm.sim.1,vertex.col='priorates',plot.edge.spells=FALSE)
```
# show only relationships among a few vertices

```
timeline(stergm.sim.1,v=1:8)
# zoom in on a region of time
timeline(stergm.sim.1,xlim=c(20,40))
# label vertices with numbers
# and label edges by the tail and head vertices they link
timeline(stergm.sim.1,xlim=c(0,5),v.label=1:network.size(stergm.sim.1),
    e.label=sapply(stergm.sim.1$mel,function(e){paste(e$inl,e$outl,sep='->')}))
# show only edge spells, hi-lite edge id 20
set.edge.attribute(stergm.sim.1,'my_color','gray')
set.edge.attribute(stergm.sim.1,'my_color','red',e=20)
timeline(stergm.sim.1,edge.col='my_color',plot.vertex.spells=FALSE)
# show binning over the edges
timeline(stergm.sim.1,slice.par=list(start=0,
                                     end=100,
                                     interval=10, aggregate.dur=5,
                                     rule='latest'),
                    plot.vertex.spells=FALSE)
```
timePrism *Plot a networkDynamic object as sequence of snapshots in a pseudo-3D space-time prism*

#### Description

Plots an image using [scatterplot3d](#page-0-0) to render multiple network layout 'slices' in a '3D' orthographic projection in which one axis is time. The coordinates for the networks are assumed to have been generated by [compute.animation](#page-2-1)

#### Usage

```
timePrism(nd, at,
              splitne.v = NULL,spline.col = "#55555555",
              splitne.lwd = 1,box = TRUE,axis = TRUE,planes = FALSE,
              plane.col = "#FFFFFF99",
              scale.y = 1,
              angle = 20,
              orientation = c("x", "y", "z"),...)
```
#### <span id="page-38-0"></span>timePrism 39

# Arguments

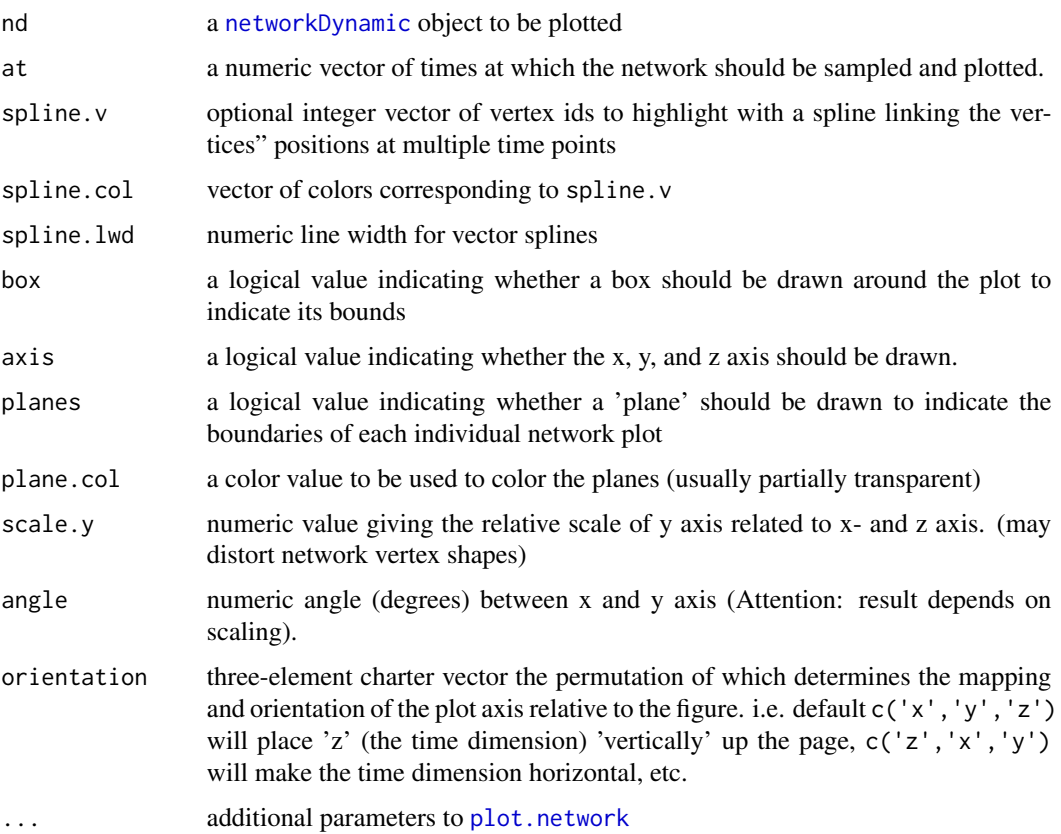

# Details

Implements a common conceptualization of dynamic networks a series of 'layers' or 'slices' in time. Mostly useful for illustrative purposes as this plot type tends to get really crowded if more than a few network time points are shown, or vertices highlighted.

# Value

invisibly returns the result of the [scatterplot3d](#page-0-0) command, which contains useful functions as \$xyz.convert which can be used to convert xyz coordinates into the plot space for additional annotation.

# Note

Not all of the useful argument passthroughs to scatterplot3d and xspline have been implemented yet. Shapes of vertices and edges can be improperly distorted by coordinate projection.

# Author(s)

skyebend@uw.edu

# <span id="page-39-0"></span>See Also

[compute.animation](#page-2-1),[scatterplot3d](#page-0-0), [xspline](#page-0-0), [plot.network](#page-0-0). Also filmstrip and proxmity.timeline for related static views.

# Examples

```
data("short.stergm.sim")
compute.animation(short.stergm.sim)
timePrism(short.stergm.sim,at=c(1,10,20),
          displaylabels=TRUE,
          label.cex=0.5)
data(toy_epi_sim)
timePrism(toy_epi_sim,
          orientation=c('z','y','x'),
          angle=40,
          spline.v=c(7, 29, 36, 70, 82, 96), # hilite the infected
          spline.col='red',
          spline.lwd=2,
         box=FALSE,
          planes=TRUE,
          vertex.col='ndtvcol')
```
<span id="page-39-1"></span>toy\_epi\_sim *Toy Epidemic Simulation Output from the EpiModel package*

# Description

An example network of a trivial simulated disease process spreading over a simulated dynamic contact network among 100 individuals for 25 discrete time steps.

# Usage

data("toy\_epi\_sim")

# Format

The format is a networkDynamic object with attached attributes for vertex.pid (persistand ids), and dynamic attributes for ndtvcol (color corresponding to infection status) and testatus (infection status of vertices)

#### Details

The toy\_epi\_sim network is example output from a basic dynamic network STERGM simulation and trivial "SI" infection simulation generated using the EpiModel package. The model had random ("edges only") edge formation and dissolution effects, with rates calculated to lead to mean edge durations of 10 time units. The infection simulation had an infection probability of 0.8.

The simulation was generated with the following code:

```
library(EpiModel)
## Network Estimation (using a tergm model)
nw <- network.initialize(n = 100, directed = FALSE)
formation \leq - \sim edges
target.stats <- 50
dissolution <- ~ offset(edges)
coef.diss <- dissolution_coefs(dissolution, duration = 10)
est <- netest(nw,
              formation,
              dissolution,
              target.stats,
              coef.diss,
              verbose = FALSE)
## Epidemic simulation
param <- param.net(inf.prob = 0.8)
init \le init.net(i.num = 5)
control \le control.net(type = "SI", nsteps = 25, nsims = 1, verbose =
                         FALSE)
sim <- netsim(est, param, init, control)
## Use some of EpiModel's default coloring functions to cache colors
toy_epi_sim <- get_network(sim)
toy_epi_sim <- color_tea(toy_epi_sim)
```
# References

Samuel Jenness, Steven M. Goodreau and Martina Morris (2015). EpiModel: Mathematical Modeling of Infectious Disease. R package version 1.1.4. [https://CRAN.R-project.org/package=](https://CRAN.R-project.org/package=EpiModel) [EpiModel](https://CRAN.R-project.org/package=EpiModel)

Statnet EpiModel Tutorial <http://www.epimodel.org/>

# See Also

See also [short.stergm.sim](#page-33-1) for another basic Stergm simulation output, and [msm.sim](#page-15-1) for a larger and more complex simulation without an infection process.

# Examples

```
data(toy_epi_sim)
timeline(toy_epi_sim)
## Not run:
```

```
# set up layout to draw plots under timeline
layout(matrix(c(1,1,1,2,3,4),nrow=2,ncol=3,byrow=TRUE))
# plot a proximity.timeline illustrating infection spread
proximity.timeline(toy_epi_sim,vertex.col = 'ndtvcol',
                 spline.style='color.attribute',
```

```
mode = 'sammon',default.dist=100,
                  chain.direction='reverse')
# plot 3 static cross-sectional networks
# (beginning, middle and end) underneath for comparison
plot(network.collapse(toy_epi_sim,at=1),vertex.col='ndtvcol',
      main='toy_epi_sim network at t=1')
plot(network.collapse(toy_epi_sim,at=17),vertex.col='ndtvcol',
      main='toy_epi_sim network at=17')
plot(network.collapse(toy_epi_sim,at=25),vertex.col='ndtvcol',
      main='toy_epi_sim network at t=25')
layout(1) # reset the layout
# render an animation of the network
render.animation(toy_epi_sim,vertex.col='ndtvcol',displaylabels=FALSE)
ani.replay()
## End(Not run)
```
transmissionTimeline *plots network diffusion/transmission tree with generation time vs. clock/model time*

# Description

Plots view of a network with positions determined by the timing and generation depth (previously calculated) in a transmission tree. The horizontal axis is model time, and the vertical axis is the number of steps from the root of the tree.

# Usage

```
transmissionTimeline(x, time.attr,
                     label,
                     displaylabels = !missing(label),
                     label.cex = 0.7,
                     label.col = 1,vertex.col = 2,
                     vertex.border = 1,
                     vertex.lwd = 1,
                     vertex.sides = 50,
                     vertex.cex = 1,
                     jitter=FALSE,
                     edge.col = "gray".edge.lty = 1,
                     edge.lwd = 1,
                     xlab = "time",
                     ylab = "generation",
                     ...)
```
# <span id="page-42-0"></span>Arguments

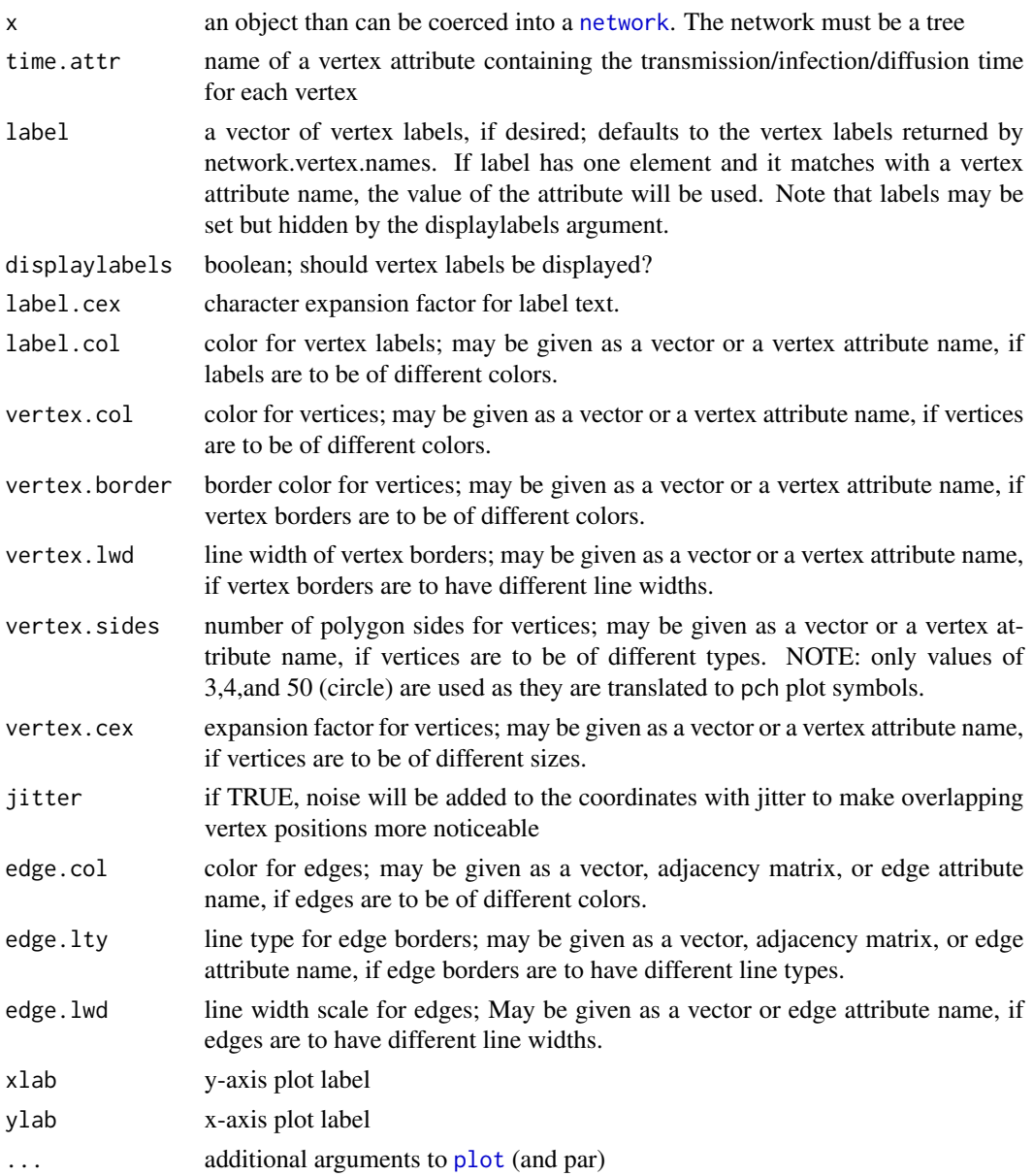

# Details

Many (but not all) of the graphical arguments to [plot.network](#page-0-0) can be used and are expanded in the same way. This does not currently use the [plot.network](#page-0-0) code to draw the network as non-square plot aspect ratios would cause distortion of the vertices when drawn.

# Value

produces a plot, invisibly returns the coordinates of the plot.

# <span id="page-43-0"></span>Author(s)

skyebend@uw.edu

# See Also

[plot.network](#page-0-0), [proximity.timeline](#page-21-1)

# Examples

```
# an edgelist describing an infection tree
el <-cbind(c(16, 13, 13, 10, 13, 16, 10, 13, 1, 10, 8, 1, 4, 4, 2, 2),
           1:16)
# a vector of infection times
infectionTimes <- c(583, 494, 634, 40, 712, 701, 224, 719,
                  674, 0, 749, 621, 453, 665, 709, 575)
# make a network object, include the infection time
infTree<-network(el,vertex.attr = list(infectionTimes),
            vertex.attrnames = list('infectionTimes'))
```
transmissionTimeline(infTree,time.attr='infectionTimes')

# <span id="page-44-0"></span>**Index**

∗ IO export.dot, [7](#page-6-0) export.pajek.net, [9](#page-8-0) ∗ datasets msm.sim, [16](#page-15-0) stergm.sim.1, [34](#page-33-0) toy\_epi\_sim, [40](#page-39-0) ∗ package ndtv-package, [2](#page-1-0) ani.options, *[26](#page-25-0)* ani.record, *[26](#page-25-0)* ani.replay, *[26](#page-25-0)*, *[28](#page-27-0)* animation, *[26](#page-25-0)* cmdscale, *[23](#page-22-0)* compute.animation, *[2,](#page-1-0) [3](#page-2-0)*, [3,](#page-2-0) *[10,](#page-9-0) [11](#page-10-0)*, *[19–](#page-18-0)[21](#page-20-0)*, *[25](#page-24-0)*, *[27,](#page-26-0) [28](#page-27-0)*, *[30](#page-29-0)*, *[32](#page-31-0)*, *[34](#page-33-0)*, *[38](#page-37-0)*, *[40](#page-39-0)* effect.edgeAgeColor *(*effectFun*)*, [6](#page-5-0) effect.vertexAgeColor *(*effectFun*)*, [6](#page-5-0) effectFun, [6](#page-5-0) effects *(*effectFun*)*, [6](#page-5-0) export.dot, [7,](#page-6-0) *[20](#page-19-0)* export.pajek.net, [9](#page-8-0) filmstrip, *[2](#page-1-0)*, [10](#page-9-0) get.networks, *[24](#page-23-0)* htmlwidgets, *[33](#page-32-0)* install.ffmpeg, [11](#page-10-0) install.graphviz, [12,](#page-11-0) *[20](#page-19-0)* isoMDS, *[23](#page-22-0)* layout.center, [14](#page-13-0) layout.distance, *[4,](#page-3-0) [5](#page-4-0)*, *[8](#page-7-0)*, [15,](#page-14-0) *[20–](#page-19-0)[22](#page-21-0)* layout.normalize *(*layout.center*)*, [14](#page-13-0) lines, *[37](#page-36-0)* msm.sim, *[2](#page-1-0)*, [16,](#page-15-0) *[41](#page-40-0)*

ndtv, *[5](#page-4-0)* ndtv *(*ndtv-package*)*, [2](#page-1-0) ndtv-package, [2](#page-1-0) ndtvAnimationWidget, [17](#page-16-0) ndtvAnimationWidgetOutput *(*ndtvAnimationWidget*)*, [17](#page-16-0) network, *[2](#page-1-0)*, *[43](#page-42-0)* network.collapse, *[22](#page-21-0)*, *[24](#page-23-0)* network.layout.animate, [19](#page-18-0) network.layout.animate.Graphviz, *[4](#page-3-0)*, *[12,](#page-11-0) [13](#page-12-0)*, *[24](#page-23-0)* network.layout.animate.kamadakawai, *[4](#page-3-0)* network.layout.animate.MDSJ, *[4,](#page-3-0) [5](#page-4-0)*, *[24](#page-23-0)* network.layout.animate.useAttribute, *[4](#page-3-0)* network.layout.kamadakawai, *[20,](#page-19-0) [21](#page-20-0)* networkDynamic, *[2,](#page-1-0) [3](#page-2-0)*, *[10](#page-9-0)*, *[16](#page-15-0)*, *[30](#page-29-0)*, *[39](#page-38-0)*

par, *[10](#page-9-0)*, *[26](#page-25-0)*, *[31,](#page-30-0) [32](#page-31-0)*, *[36](#page-35-0)* plot, *[32](#page-31-0)*, *[43](#page-42-0)* plot.default, *[36,](#page-35-0) [37](#page-36-0)* plot.network, *[10](#page-9-0)*, *[22](#page-21-0)*, *[25](#page-24-0)*, *[27,](#page-26-0) [28](#page-27-0)*, *[31,](#page-30-0) [32](#page-31-0)*, *[36,](#page-35-0) [37](#page-36-0)*, *[39,](#page-38-0) [40](#page-39-0)*, *[43,](#page-42-0) [44](#page-43-0)* plot.network.default, *[26,](#page-25-0) [27](#page-26-0)*, *[31](#page-30-0)* plotArgs.network, *[37](#page-36-0)* proximity.timeline, *[2](#page-1-0)*, [22,](#page-21-0) *[44](#page-43-0)*

read.paj, *[9](#page-8-0)* render.animation, *[2,](#page-1-0) [3](#page-2-0)*, *[5,](#page-4-0) [6](#page-5-0)*, *[10,](#page-9-0) [11](#page-10-0)*, *[23](#page-22-0)*, [25,](#page-24-0) *[30,](#page-29-0) [31](#page-30-0)*, *[34](#page-33-0)* render.d3movie, *[2](#page-1-0)*, *[18](#page-17-0)*, *[28](#page-27-0)*, [30](#page-29-0) renderNdtvAnimationWidget *(*ndtvAnimationWidget*)*, [17](#page-16-0)

sammon, *[23](#page-22-0)* saveVideo, *[26](#page-25-0)* scatterplot3d, *[38](#page-37-0)[–40](#page-39-0)* short.stergm.sim, *[2](#page-1-0)*, *[41](#page-40-0)* short.stergm.sim *(*stergm.sim.1*)*, [34](#page-33-0) slice.par *(*compute.animation*)*, [3](#page-2-0) stergm.sim.1, *[2](#page-1-0)*, [34](#page-33-0)

46 INDEX

text , *[37](#page-36-0)* timeline, [2](#page-1-0), [25](#page-24-0), [35](#page-34-0) timePrism , [38](#page-37-0) toy\_epi\_sim , *[2](#page-1-0)* , [40](#page-39-0) transmissionTimeline , [42](#page-41-0)

xspline , *[23](#page-22-0)* , *[40](#page-39-0)*